**User Manual**

## Tektronix

## **SP232 Serial Extended Function Module (for 1502B/C, 1503B/C MTDRs)**

**071-0467–00**

Copyright © Tektronix, Inc. 1998. All rights reserved.

Tektronix products are covered by U.S. and foreign patents, issued and pending. Information in this publication supercedes that in all previously published material. Specifications and price change privileges reserved.

Printed in the U.S.A.

Tektronix, Inc., P.O. Box 1000, Wilsonville, OR 97070–1000

TEKTRONIX, TEK, and SP232 are registered trademarks of Tektronix, Inc.

### WARRANTY

Tektronix warrants that this product will be free from defects in materials and workmanship for a period of one (1) year from the date of shipment. If any such product proves defective during this warranty period, Tektronix, at its option, either will repair the defective product without charge for parts and labor, or will provide a replacement in exchange for the defective product.

In order to obtain service under this warranty, Customer must notify Tektronix of the defect before the expiration of the warranty period and make suitable arrangements for the performance of service. Customer shall be responsible for packaging and shipping the defective product to the service center designated by Tektronix, with shipping charges prepaid. Tektronix shall pay for the return of the product to Customer if the shipment is to a location within the country in which the Tektronix service center is located. Customer shall be responsible for paying all shipping charges, duties, taxes, and any other charges for products returned to any other locations.

This warranty shall not apply to any defect, failure, or damage caused by improper use or improper or inadequate maintenance and care. Tektronix shall not be obligated to furnish service under this warranty a) to repair damage resulting from attempts by personnel other than Tektronix representatives to install, repair, or service the product; b) to repair damage resulting from improper use or connection to incompatible equipment; or c) to service a product that has been modified or integrated with other products when the effect of such modification or integration increases the time or difficulty of servicing the product.

**THIS WARRANTY IS GIVEN BY TEKTRONIX WITH RESPECT TO THIS PRODUCT IN LIEU OF ANY OTHER WARRANTIES, EXPRESSED OR IMPLIED. TEKTRONIX AND ITS VENDORS DISCLAIM ANY IMPLIED WARRANTIES OF MERCHANTABILITY OR FITNESS FOR A PARTICULAR PURPOSE. TEKTRONIX' RESPONSIBILITY TO REPAIR OR REPLACE DEFECTIVE PRODUCTS IS THE SOLE AND EXCLUSIVE REMEDY PROVIDED TO THE CUSTOMER FOR BREACH OF THIS WARRANTY. TEKTRONIX AND ITS VENDORS WILL NOT BE LIABLE FOR ANY INDIRECT, SPECIAL, INCIDENTAL, OR CONSEQUENTIAL DAMAGES IRRESPECTIVE OF WHETHER TEKTRONIX OR THE VENDOR HAS ADVANCE NOTICE OF THE POSSIBILITY OF SUCH DAMAGES.**

## **Table of Contents**

**Service** 

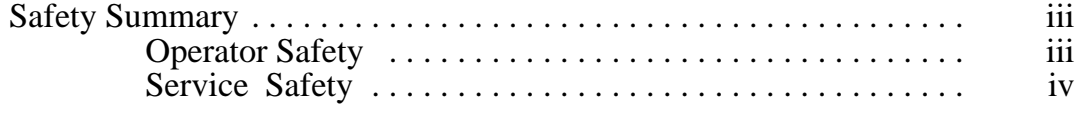

#### **Operating Instructions**

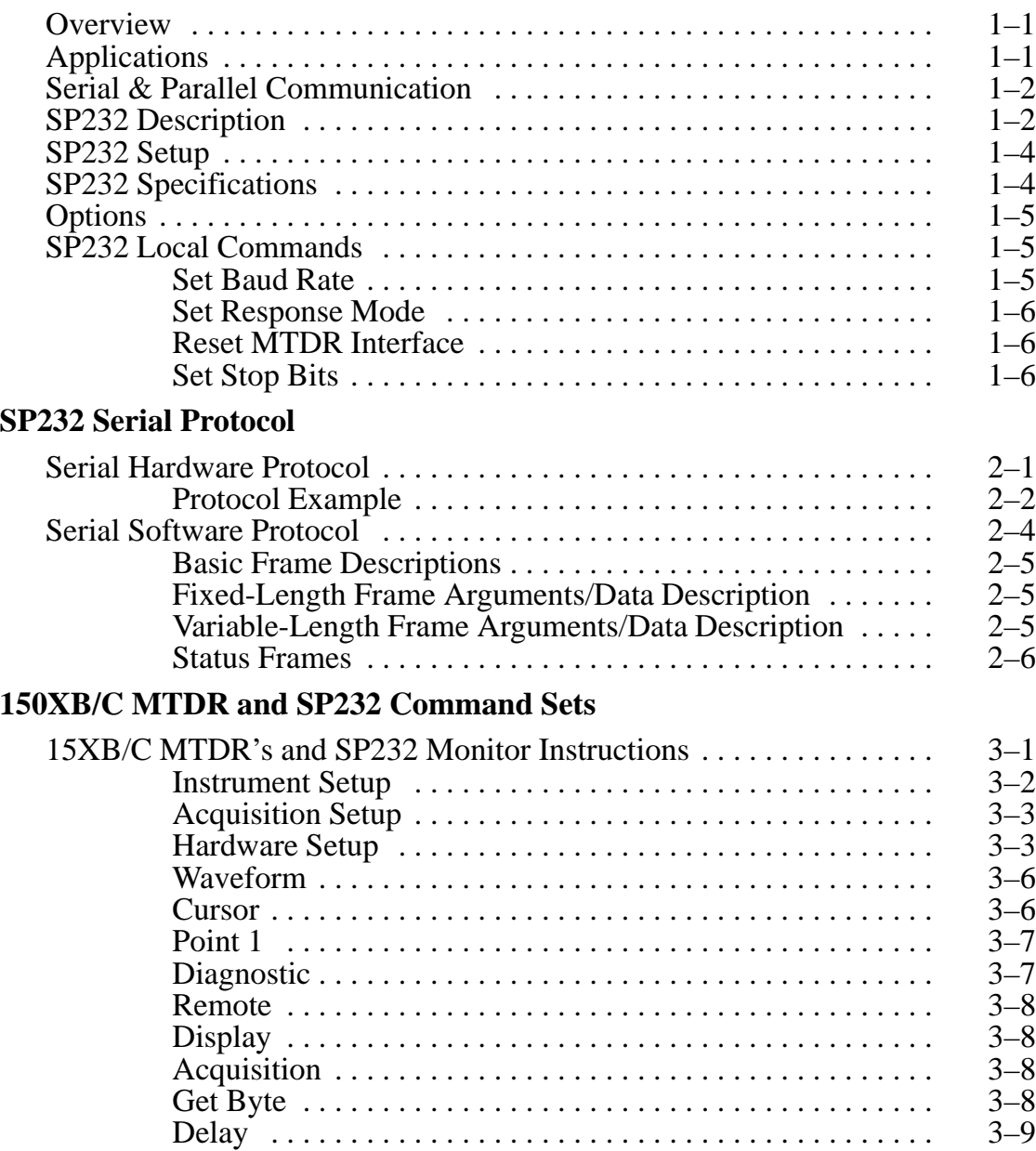

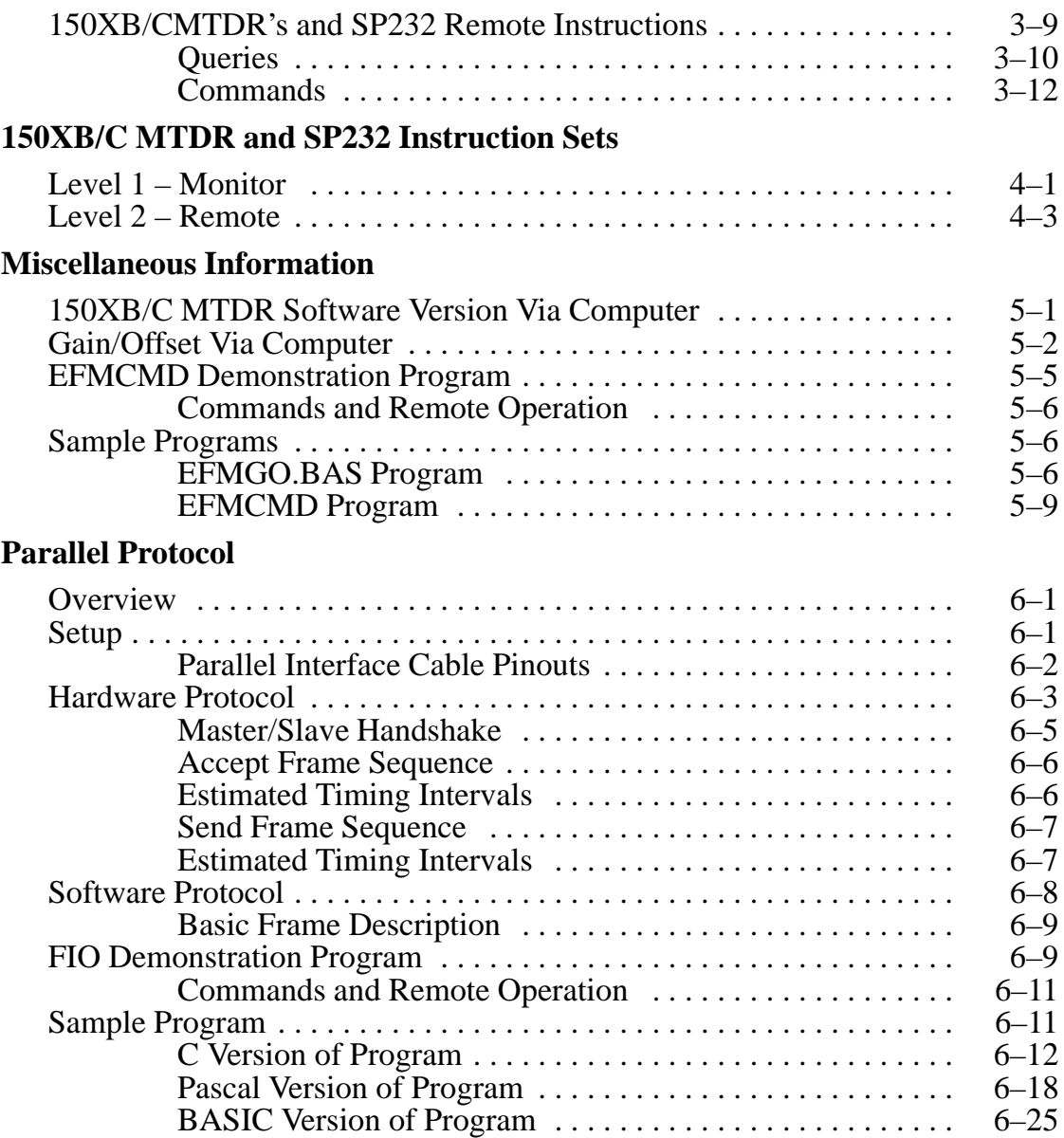

## **General Safety Summary**

### **Operator Safety Summary**

#### **Power Source**

The SP232 module is designed to operate from power supplied by the host instrument.

#### **Grounding the Instrument**

This product is grounded through the parent instrument. A protective ground connection is essential for safe operation.

#### **Danger Arising From Loss of Ground**

Upon loss of the protective-ground connection, all accessible conductive parts (including knobs and controls that appear to be insulating) can render an electric shock.

#### **Use Proper Power Cord**

Use only a power cord and connector specified for the instrument and in good condition. Refer cord and connector changes to qualified service personnel.

#### **Use Proper Fuses**

To avoid fire hazard, use only correct fuses with voltage and current ratings specified for the instrument.

#### **Do Not Remove Covers or Panels**

To avoid personal injury, do not remove the instrument's covers or panels nor operate the instrument without covers and panels in place.

## **Service Safety**

#### **For Qualified Service Personnel Only**

Disconnect the instrument from its power source before removing covers, and before soldering/desoldering components.

**Operating Instructions**

 $\overline{\phantom{a}}$ 

## **Operating Instructions**

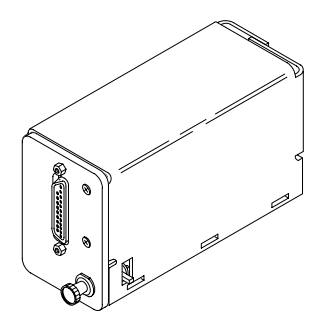

#### **Overview SP232 Extended Function Module**

This manual describes how to use the Tektronix SP232 Serial Extended Function Module (EFM). The SP232 is a plug-in serial interface for Tektronix 1502B/C and 1503B/C Metallic Time Domain Reflectometers (MTDRs). *In this manual, all four MTDRs are collectively referred to as 150XB/C.*

The SP232 allows the 150XB/C to be controlled by an external host computer or other DTE (Data Terminal Equipment) device that uses RS232-C serial protocol. The SP232 acts as a DCE (Data Communications Equipment) device.

The SP232 module is powered by the 150XB/C and plugs into the Option Port on the front panel of the 150XB/C. This receptacle normally houses the Chart Recorder. The SP232 then connects to the serial port on the host computer. After the 150XB/C and computer are powered-up, use the codes described in this manual to write a program to control the 150XB/C through the computer.

*NOTE. See Options for ROM version and upgrade information.*

### **Applications**

There are many applications where using the SP232 can result in productivity benefits. Some of these areas are: automated testing in a cable production facility, remote testing and measurement in a communication network environment, and automated calculation and data reduction.

In a cable production facility, cable testing can be completely automated. The PC can be programmed to set-up the 150XB/C, prompt the operator to attach a cable, invoke the measurement and transfer the resulting data to the PC. The PC then compares the data to a known standard and gives the operator a go/no-go decision.

In a communication network environment, the 150XB/C and SP232 can be connected remotely, via modem, to a controller. Periodic measurements are then made and transmitted to the controller. This way faults can be detected from a remote location.

Automation of soil moisture measurements can be done the same way as described in the cable testing example.

### **Serial and Parallel Communication**

There are two protocol methods by which the 150XB/C can communicate with a host computer: Through RS232-C serial protocol by using the SP232 module; or through parallel protocol without the module. The actual information communicated, however, is the same.

The most common method is by using the SP232 module, and serial protocol which is compatible with most computer systems.

The less common parallel method requires a customer-supplied parallel interface cable that connects the 150XB/C to the host computer. And, the host computer must have a special parallel interface card installed. (See Chapter 6 for information about paralleled communication)

### **SP232 Description**

*NOTE. This manual assumes that you know how to make measurements using the 150XB/C MTDR. If necessary, refer to their Operator Manual for operator information. Also, you should have knowledge of personal computer operation and programming.*

The SP232 sends and receives data bytes with 1 start bit, 8 data bits and 1 stop bit. Transmit and receive baud rates are the same and may be set at 300, 600, 1200, 2400, 4800, 9600 or 19200 baud.

The factory-set baud rate is 1200, which is suitable for most computer systems. If necessary, the baud rate may be changed by using host computer software, which is the preferred method. To change the baud rate using software, see the Set Baud Rate instruction under SP232 Local Command Set.

The baud rate may also be changed by disassembling the SP232 and repositioning jumpers on its circuit board. This method is reserved for qualified service personnel because of the potential for mistakes and damage to instrument electronics.

SP232 signal levels conform to EIS RS232-C specs as follows:

- AA (pin 1, protective or earth ground)
- AB (pin 7, signal ground)
- BA (pin 2, TXD asynchronous data transmit, DTE to DCE)
- BB (pin 3, RXD asynchronous data received, DTE from DCE)
- CA (pin 4, RTS request to send signal originated by DTE)
- $CB$  (pin 5,  $CTS$  clear to send signal originated by DCE)
- $CC$  (pin 6, DSR data set ready)

The SP232 serves as a data buffer that buffers and holds only the last computer frame and the last 150XB/C response.

The SP232 will operate under the 150XB/C battery power, but battery operating time will be reduced.

### **SP232 Set-Up**

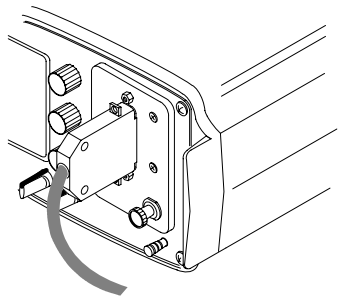

- **1.** With the 150XB/C turned off, plug the SP232 into the Option Port on the front panel. Turn the locking latch clockwise to lock the SP232 in place.
- **2.** Connect the SP232 to the serial port of the host computer using a standard RS232 cable. A female RS232 connector is located on the front panel of the SP232.
- **3.** Power-up the 150XB/C and the host computer. Use the host computer as the controlling device as described in this and the remaining sections in this manual.

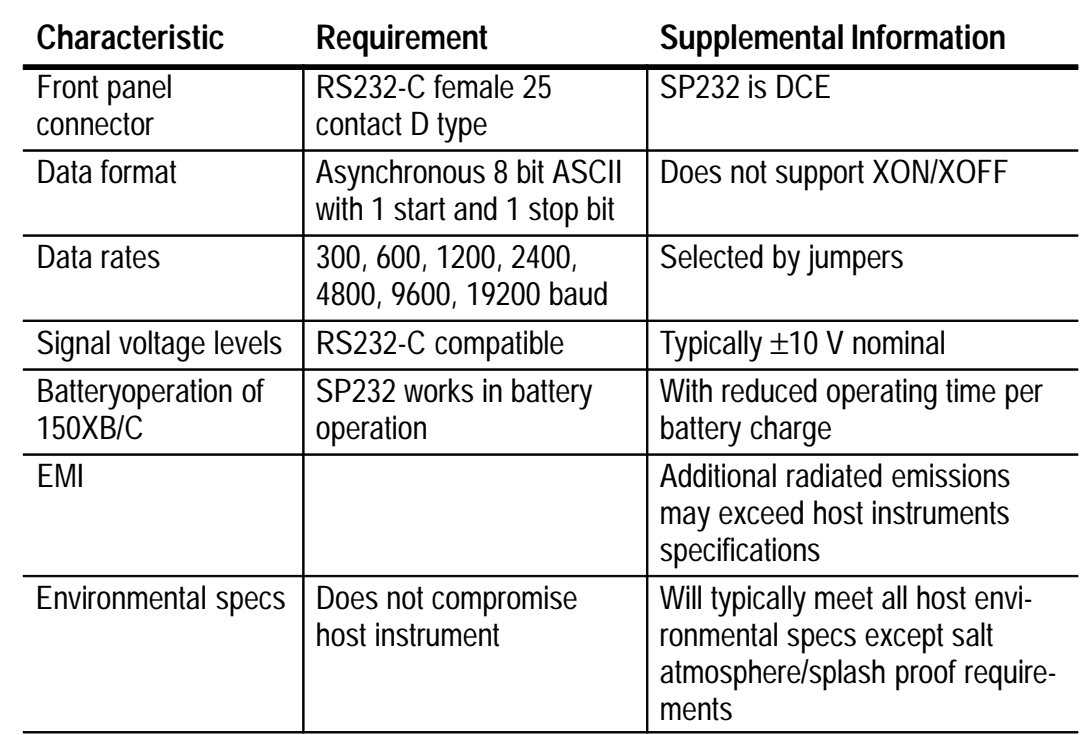

### **SP232 Specifications**

### **Options**

In order for the SP232 to function properly, the host 150XB/C instrument must have ROM version 5.0 or higher. The ROM version is displayed when the 105XB/C is powered-up. The display will show [150XB/C ROM version XX], where XX is the ROM version.

If the host 150XB/C ROM version is below 5.0, order the proper ROM upgrade option from the table below. These ROM upgrades must be installed by qualified service personnel.

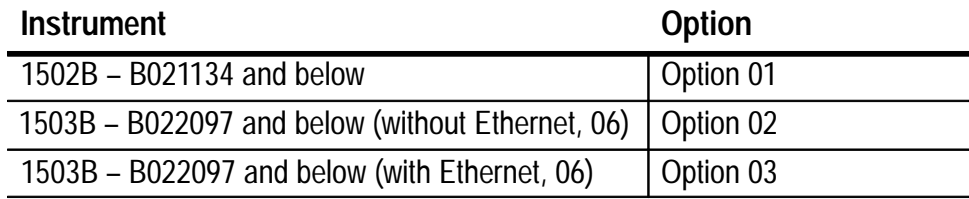

### **SP232 Local Commands**

The following local commands configure the SP232 to accommodate host computer software.

In order to invoke the commands, the SP232 must be installed in the 150XB/C; connected via the RS232 cable; the host computer and 150XB/C must be powered-up. *The commands may be invoked whether the 150XB/C is making measurements or not.*

Local commands are designated with the Local frame-type (decimal 240), and are not relayed to the 150XB/C. They are executed by the SP232 only.

#### **Set Baud Rate**

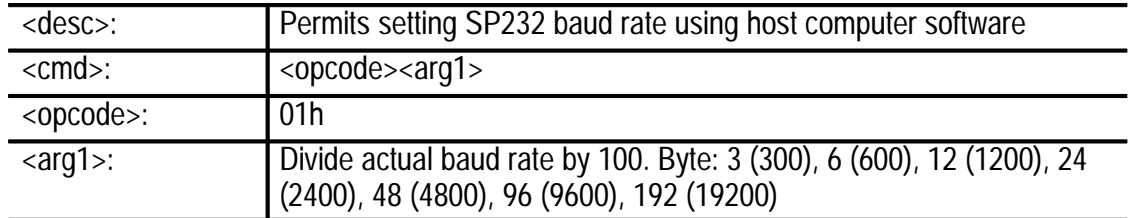

#### **Set Response Mode**

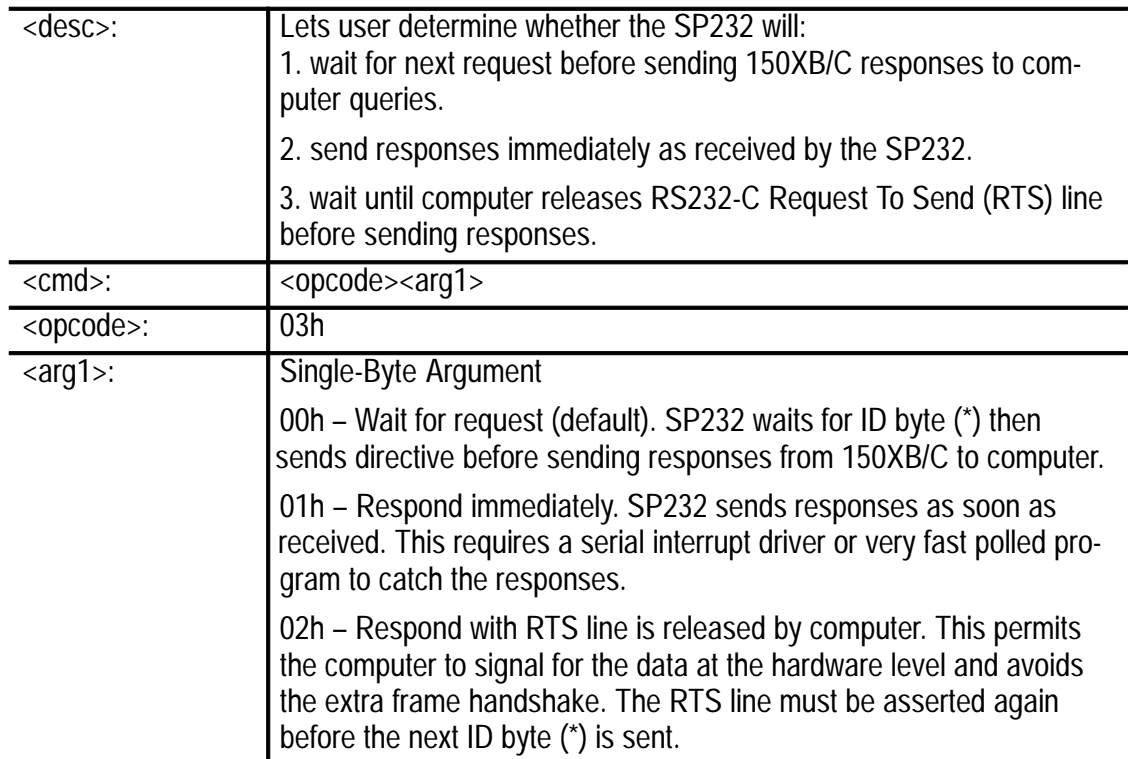

#### **Reset 150XB/C Interface**

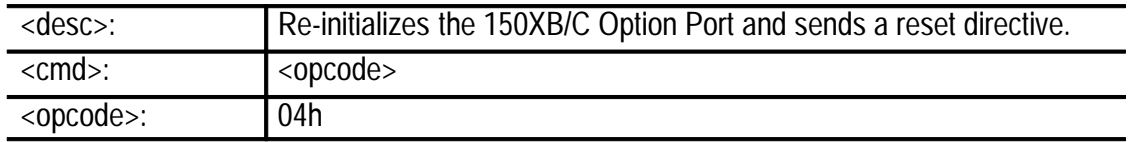

#### **Set Stop Bits**

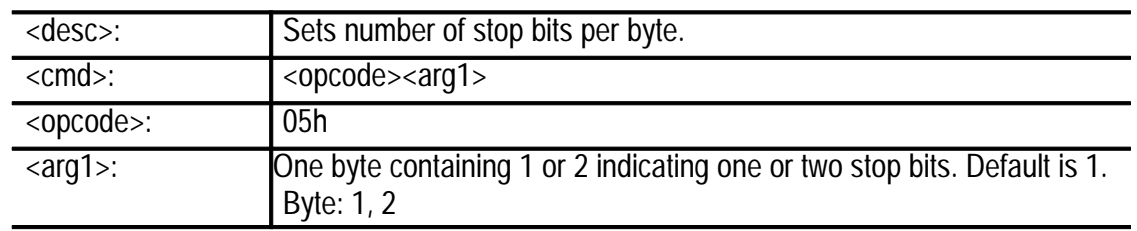

**SP232 Serial Protocol**

## **SP232 Serial Protocol**

### **Serial Hardware Protocol**

*NOTE. If you are writing an interrupt-driven or low-level driver for the SP232, you will need the information contained in the Serial Hardware Protocol subsection. If you are programming the SP232 from a high-level language, you probably will not need to know the details of hardware protocol.*

In most RS232 serial interfaces, hardware protocol is handled by low-level routines in the computer's operating system.

Serial hardware protocol is a subset of RS232-C which implements signals for Transmitted data (Tx), Received data (Rx), Request to Send (RTS), Clear to Send (CTS), Data Set Ready (DSR), and signal and chassis grounds.

The SP232 functions as a DCE device that asserts DSR and establishes communication with the 150XB/C upon power–up.

After asserting DSR, the SP232 waits for the host computer (or other DTE device) to assert the RTS signal line. Assertion means that the host computer wants to send data to the SP232.

In response to RTS asserted, the SP232 asserts the CTS signal line. The host computer never sends data to the SP232 until CTS is asserted, and stops sending as soon as CTS is no longer being asserted.

When the host computer senses the CTS signal, it begins sending data to the SP232. The SP232 looks for an asterisk character (\*) as the ID byte at the beginning of each data frame from the host computer, and ignores all other characters until an asterisk has been received.

When the SP232 detects an asterisk character, it stops asserting CTS and sends a 1-byte directive back to the host computer.

The following example explains the possible values and meanings for the directive bytes.

#### **Protocol Example**

Serial software protocol is most easily understood by looking at an example exchange of data between the host computer and SP232. In this example, the SP232 is installed in the 150XB/C and the 150XB/C and host computer have just been powered-up.

Dialogue starts when you configure the computer's serial port to operate at 19.2 k-baud with 1 start bit, 1 stop bit, no parity check and no time-out. This starts low-level hardware handshake and leaves the SP232 ready for command or question from the computer.

Software handshake begins when you send an asterisk character through the computer to the SP232 and immediately read back a 1-byte directive from the SP232. The asterisk tells the SP232 that you want to start dialogue. The directive byte sent back defines the kind of dialogue.

There are three directive bytes that the SP232 may send back to the computer: reset directive (decimal 2), send-frame directive (decimal 6), or accept-frame directive (decimal 7).

Because the 150XB/C and the SP232 have just been powered-up, the first directive byte sent back will be the reset directive, which is ASCII character value 2.

Your program should reset itself when it receives this directive because the 150XB/C and SP232 have been reset (usually by power-up).

In this example, your program is just starting. There is no need to do anything except send another asterisk character which tells the SP232 that you are ready to continue.

In response, the SP232 will send another directive byte. The byte sent is the send-frame directive, which is ASCII character value 6. This byte tells your program that the SP232 is ready to accept either a command or query.

In this example the waveform query and response is described. The first byte sent to the SP232 is the query frame type which is ASCII character value 32. The second byte sent is the opcode for the waveform query which is ASCII character value 130.

In addition to opcode, the waveform query needs three additional argument bytes that tell the 150XB/C which waveform to send back, the data format and how many data points to send back.

The first argument byte in this example is ASCII character value 0. This indicates that you want the current acquisition waveform sent with 1 byte per data point.

The second argument byte is ASCII character value 1. This tells the 150XB/C to start with the first data point in the 251-point waveform.

The third argument byte is ASCII character value 10. This tells the 150XB/C to end the response with the tenth data point in the 251-point waveform.

At this point in our example, the SP232 has sent the send-frame directive. And it's time for your program to send the waveform query to the SP232.

This is done by sending the frame type, opcode and three arguments 1 byte at a time to the computer, or by sending all five bytes in an ASCII string.

When the SP232 recognizes the waveform query frame, it releases hardware line (CTS) until it has sent the query to the 150XB/C. This prohibits your program from sending another frame of data until the 150XB/C receives the request and has responded.

Because this is a hardware function, your program will see this as only a slight delay before it requests response to the waveform query.

The next step is to tell the SP232 that you want a response to your query. This is done by sending another asterisk character to the SP232 through your computer's serial port.

Once again, the SP232 will send back a directive byte. This time the byte will be ASCII character value 7, which is the accept-frame directive. This means that the SP232 has a frame of data to send to your program.

In this example, your program should immediately read 15 bytes from the computer. These bytes comprise a frame of data from the 150XB/C which consists of a response-frame byte (ASCII 48), the waveform query opcode (ASCII 130), two frame-length bytes (ASCII 130), two frame-length bytes (ASCII 20), ten data points whose ASCII values are the first ten points of the 150XB/C

waveform, and a single CRC (Cyclical Redundancy Check) byte whose ASCII value is derived from the data bytes, and can be used to make sure that the data was not corrupted in transmission.

Your program then sends an asterisk character to tell the SP232 that you want to communicate. The SP232 then sent back a directive byte which told your program the kind of communication wanted by the SP232.

The example is not easy to understand immediately because it illustrates the most complex dialogue in the command set. Sections 3 through 7 explain in detail how data frames are constructed and list all commands in detail.

### **Serial Software Protocol**

Software protocol is based upon a master/slave relationship that exists between the 150XB/C and host computer. Because data acquisition routines in the 150XB/C cannot be interrupted, the protocol provides service to the computer on a polled basis.

The polling frequency is determined by how much acquisition and display time is taken by the commands accepted for execution through the SP232. There are two levels of remote operation: monitor and remote.

**Monitor Operation:** The first level is simply monitoring the 150XB/C control settings and requesting data periodically. When monitoring, the 150XB/C operates normally (always acquiring) except for the time spent responding to queries from the SP232.

Monitor operation is useful for manually setting acquisition parameters and capturing data for archive or processing by the SP232. Monitor operation has the poorest SP232 response characteristic because most time is spent acquiring and displaying data in normal operation.

**Remote Operation:** Remote operation consists of taking remote control of the 150XB/C. In remote operation, the 150XB/C's front panel is locked out (however, front panel controls may still be monitored). The 150XB/C display may be turned off for faster response and nearly all CPU time is spent accepting and executing commands through the SP232.

In remote operation, the 150XB/C acquires data only when commanded through the SP232.

#### **Basic Frame Descriptions**

Software protocol is based on the assumption that the host computer is capable of parsing a serial byte stream into status, command and data according to the following description.

All data sent through the SP232 is composed into logical groups of bytes called frames. A frame may be from two to several thousand bytes, depending on frame type and amount of data conveyed.

The frame length is always known to the sender before the frame is sent. The majority of commands, queries and responses have fixed-length frames. Those frames that contain varying amounts of data will include a frame length field and be terminated by a CRC field to verify the integrity of the data sent.

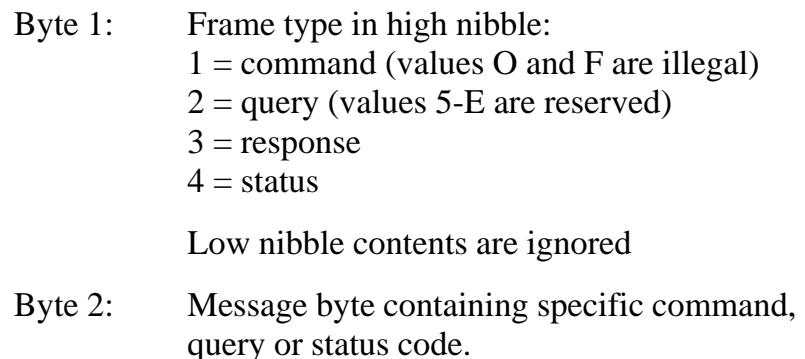

#### **Fix-Length Frame Arguments/Data Description**

Most commands, queries or responses that require arguments or data are fixed length. Bytes 3 through the known length of the frame consist of arguments or data bytes in the order and format specified by the command, query or response indicated in frame byte 2.

#### **Variable-Length Frame Arguments/Data Description**

The current command sets use only one variable-length frame which is the waveform query response from the 150XB/C. Future additions to the command set will include other variable-length frames.

Those commands, queries, or responses that require variable-length arguments or data will contain a two-byte unsigned integer length of data argument (low byte first) in frame bytes 3 & 4. The length of data argument will be followed by the number of data or argument bytes indicated. The last byte sent (not counted in the length of data argument sent in bytes  $3 \& 4$ ) is a 1-byte CRC computed by doubling a 1-byte CRC accumulator and adding the next data byte to it with the carry from the doubling operation.

All bytes after the frame length (bytes 5 onward) except the CRC byte are used to compute the CRC checksum.

#### **Status Frames**

The status frame is fixed length (2 bytes). This allows the SP232 to notify the host computer of a bad frame.

If you receive a status frame, it means that the last frame sent from the computer to the SP232 was not understood. If this happens, you may want to repeat the last frame to reset the 150XB/C and repeat the last frame. If you receive a status frame while waiting for a response to a query sent, you will have to send the query again.

# **150XB/C and SP232 Command Sets**

## **150XB/C and SP232 Command Sets**

### **150XB/C and SP232 Monitor Instructions**

The following instrument control instructions can be executed through the SP232 interface when installed in a 150XB/C instrument.

In order to invoke the instructions, the SP232 must be installed in the 150XB/C; the SP232 must be connected via RS232 cable to the host computer; the host computer and the 150XB/C must be powered-up. *The instructions may be invoked whether the 150XB/C is making measurements or not.*

Currently, there are two levels of operation possible:

- **1.** Level 1 Monitor: The first level monitors instrument front panel controls and configuration.
- **2.** Level 2 Remote: The second level monitors operational mode changes, and can change the operational mode and reprogram software controls while blocking out the front panel.

Each instruction is listed by a description, frame type, opcode and arguments. The arguments are one of the following types:

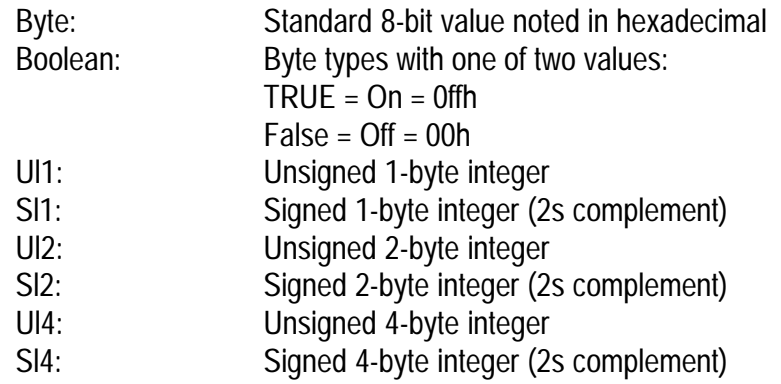

For both levels, any references to vertical and horizontal scale are dependent upon whether the instrument is configured for decibels or millirho and meters or feet.

The following show the differences when the unsigned integer is the value passed to/from the SP232:

```
Vertical Scale: Ul1 x 4 = DB; 10 \land (Ul1/80) = millirho
    (Ul1 is an unsigned 1-byte integer)
Horizontal Scale: 1502B/C (Metric): Distance = Ul4 x 0.001 meters; (English)
Distance = U14 * 0.004 feet
    (Ul4 is an unsigned4-byte integer)
Horizontal Scale:1503B/C (Metric): Distance = Ul4 x 0.01 meters; (English)
Distance = U14 * 0.04 feet
    (Ul4 is an unsigned4-byte integer)
```
### **Monitor Instructions**

The monitoring level of operation consists of monitoring instrument control settings and requesting data.

#### **Instrument Setup**

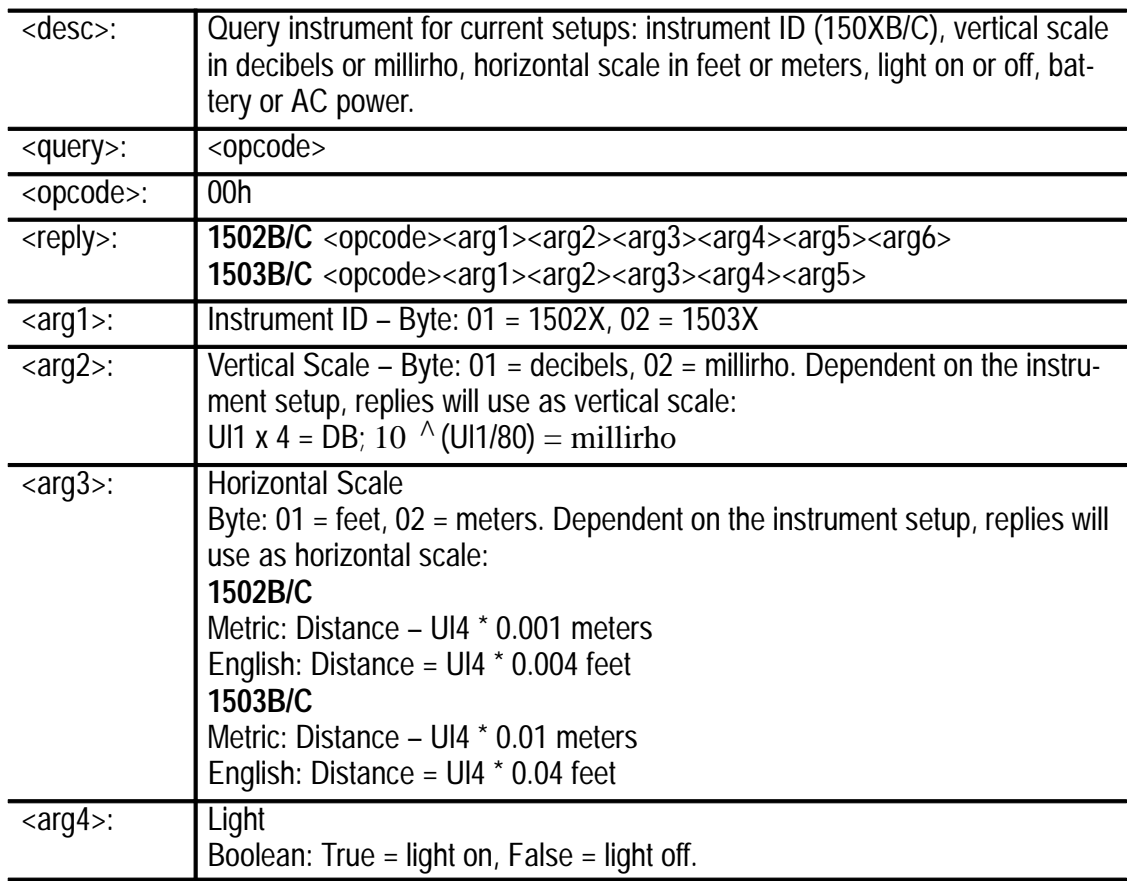

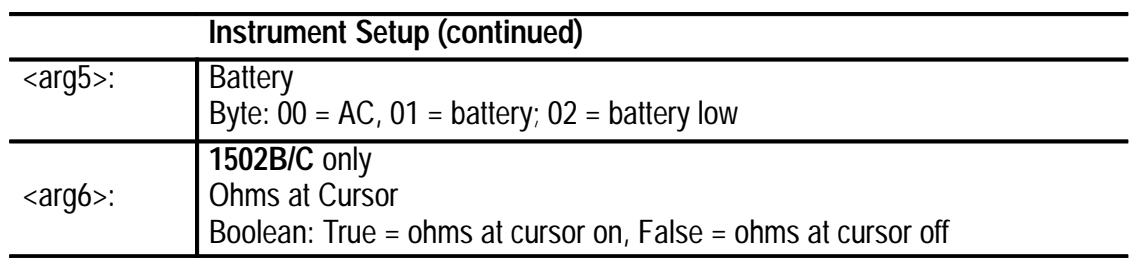

### **Acquisition Setup**

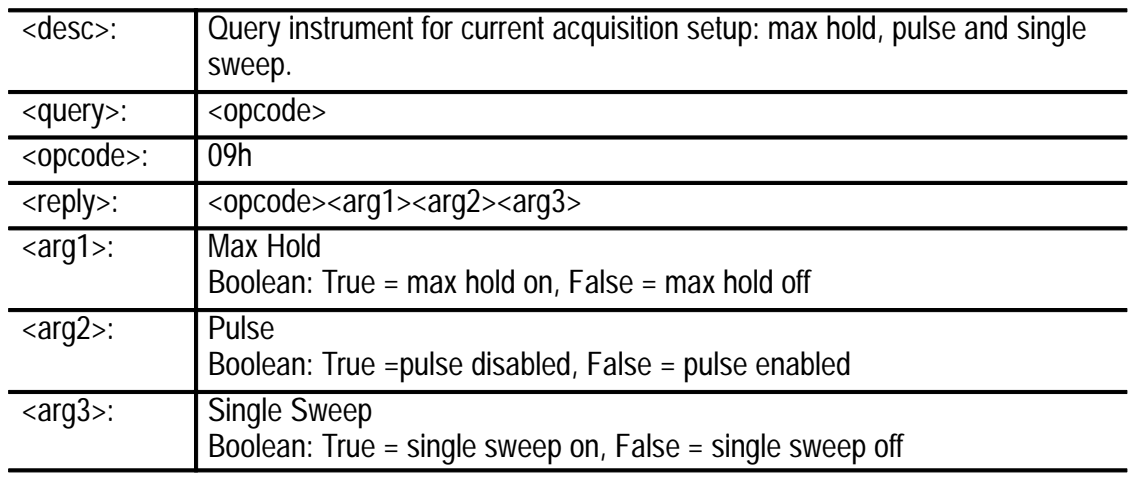

### **Hardware Setup**

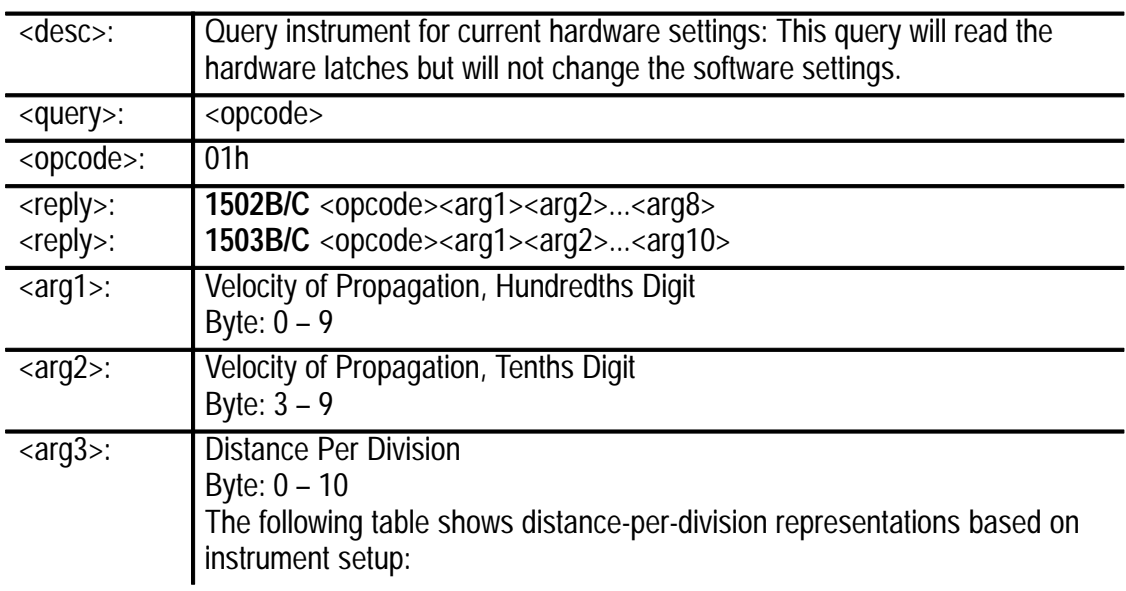

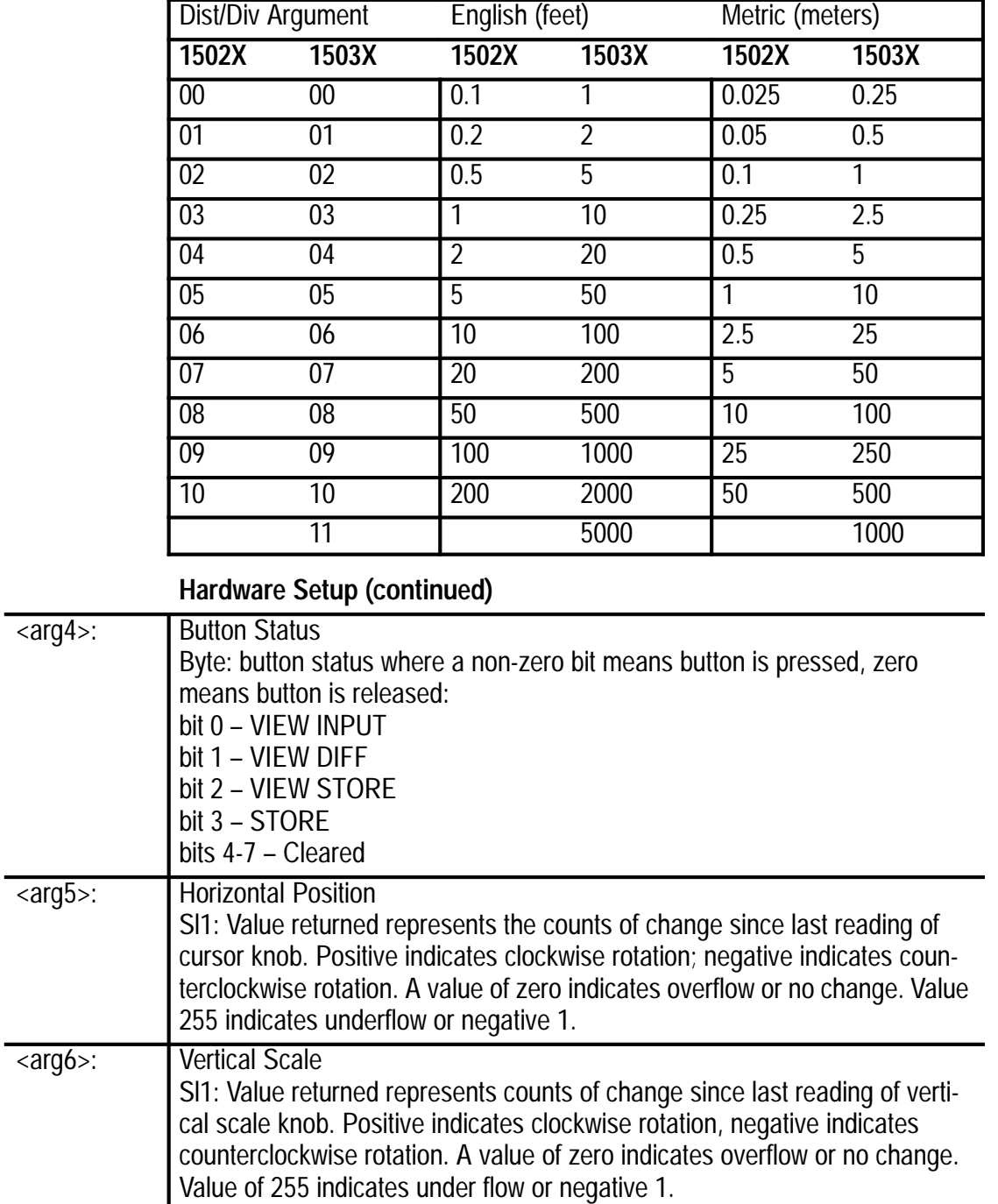

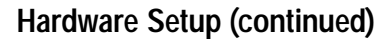

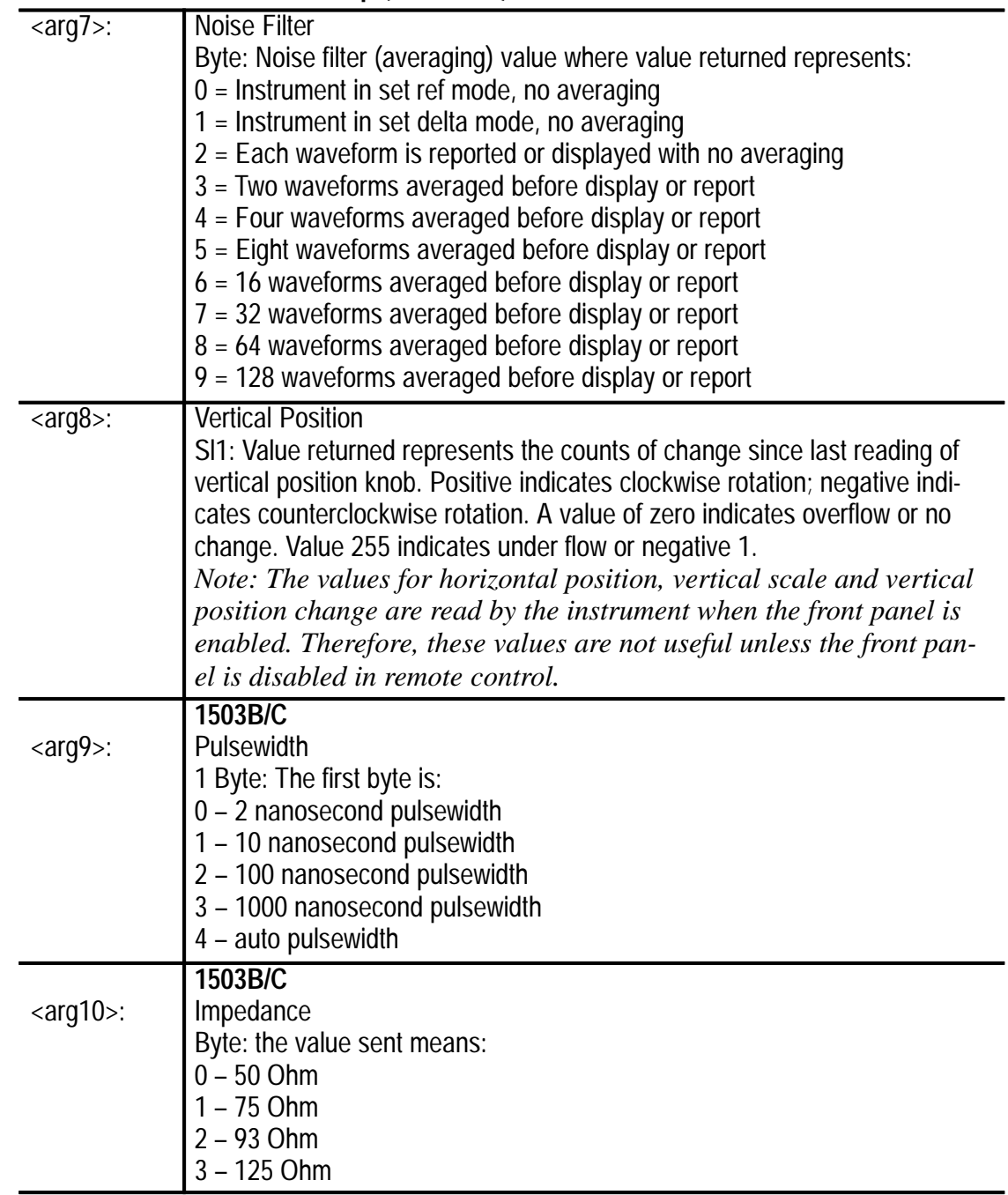

#### **Waveform**

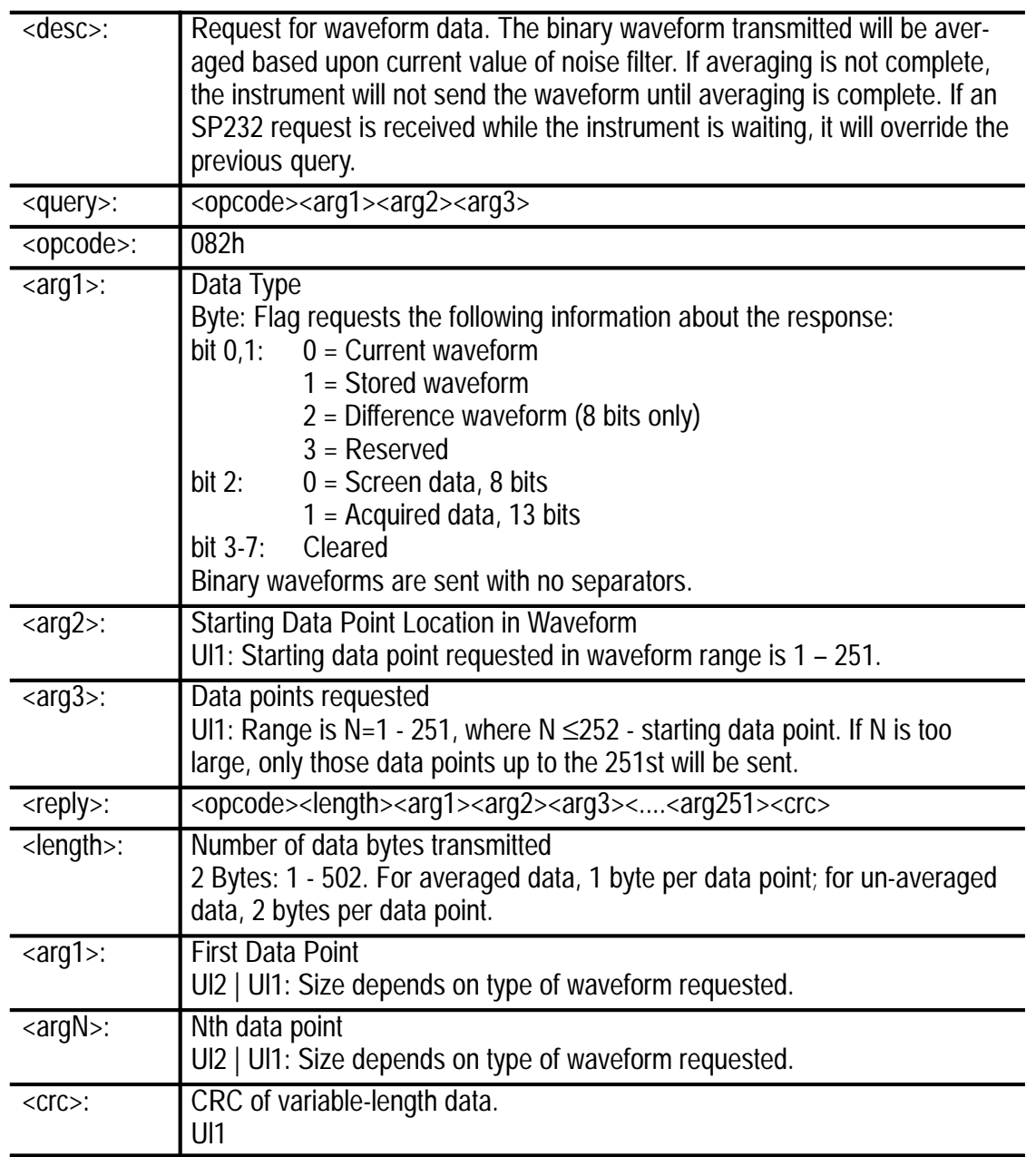

#### **Cursor**

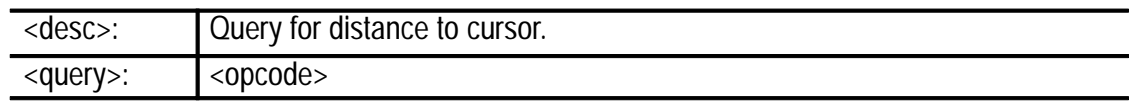

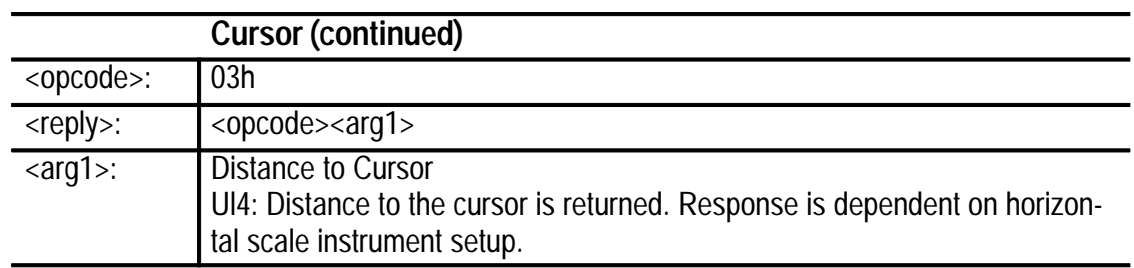

#### **Point 1**

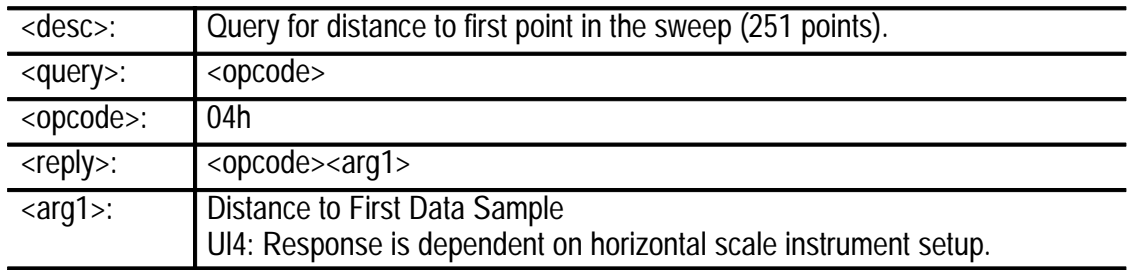

### **Diagnostic**

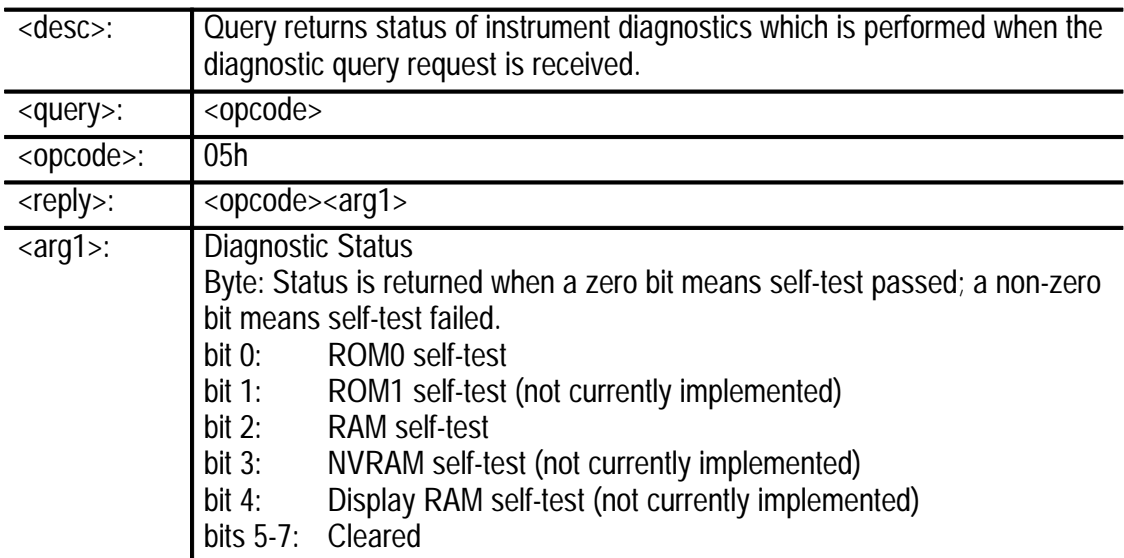

#### **Remote**

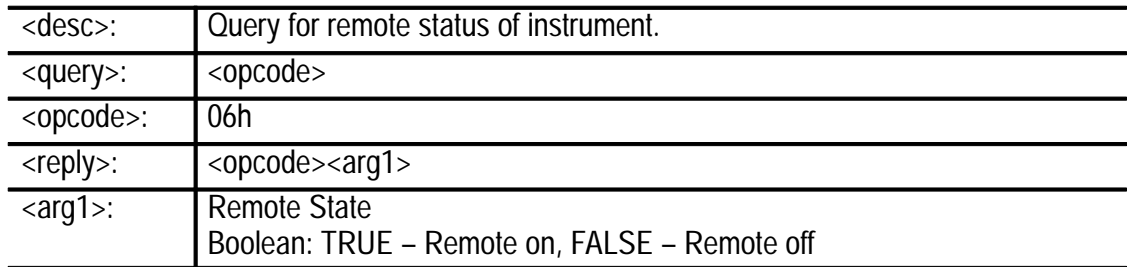

### **Display**

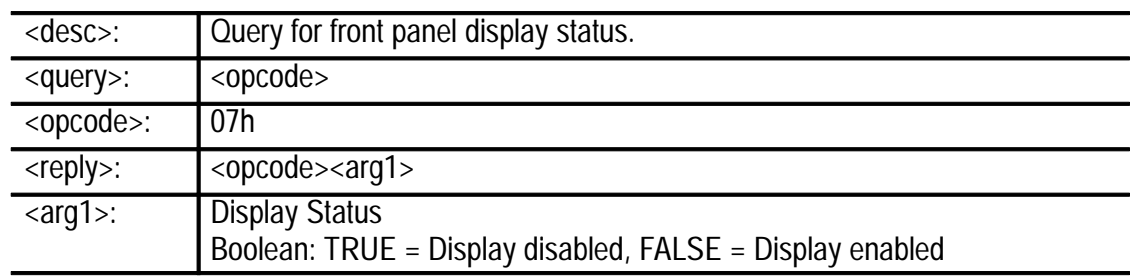

### **Acquisition**

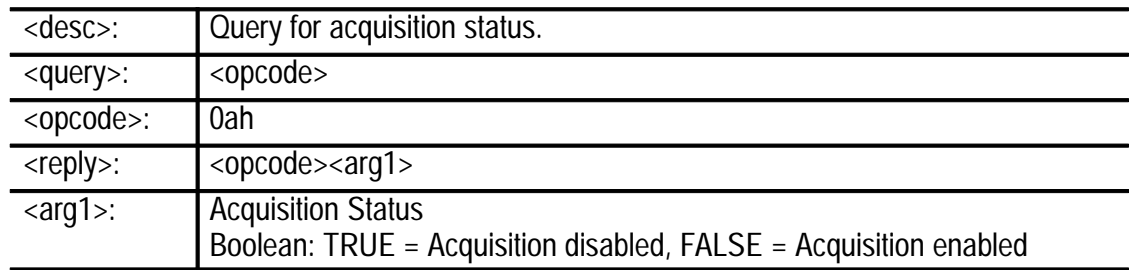

### **Get Byte**

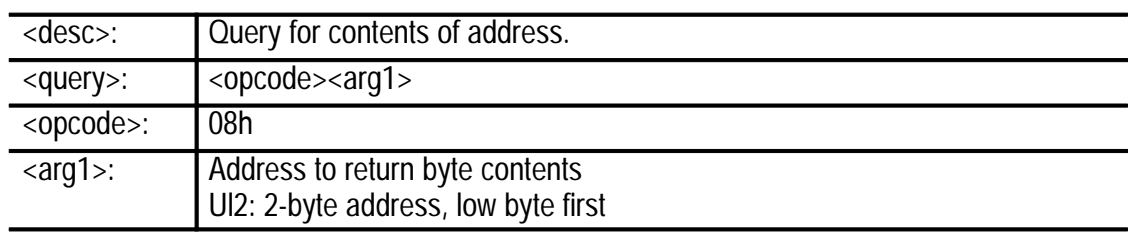

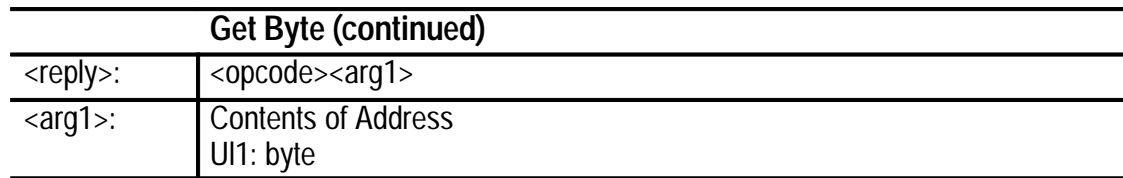

#### **Delay**

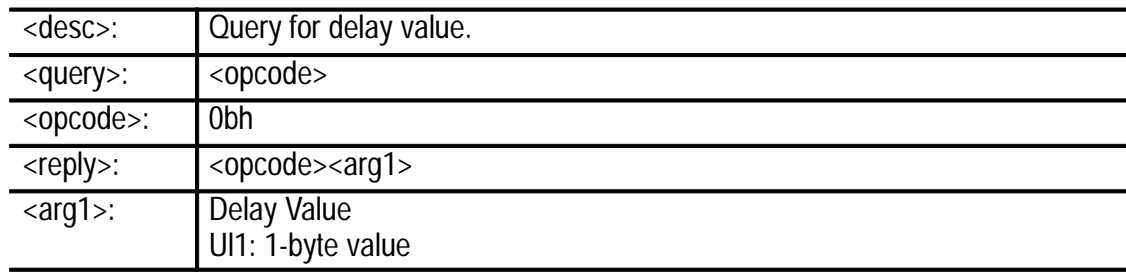

### **150XB/C and SP232 Remote Instructions**

The remote level of operation takes remote control of instrument by:

- $\blacksquare$ Configuring instrument setup and front panel settings.
- Enabling/disabling access to front panel controls (though the front panel controls can still be monitored using the hardware setup query from the monitor mode command set).
- $\blacksquare$ Enabling/disabling acquisitions.
- п Enabling/disabling display refresh.

Any remote-level commands will automatically turn remote control on whether or not the Remote command has been sent. For most commands, remote control ON implies that the front panel and acquisitions are disabled. The exceptions are Sweep and Resume commands (see their descriptions for further detail). When receiving remote-level commands (if instrument is not currently under remote control), the current instrument setup, front panel settings and stored waveform data are stored. When remote control is turned off, this data will be stored.

#### **Queries**

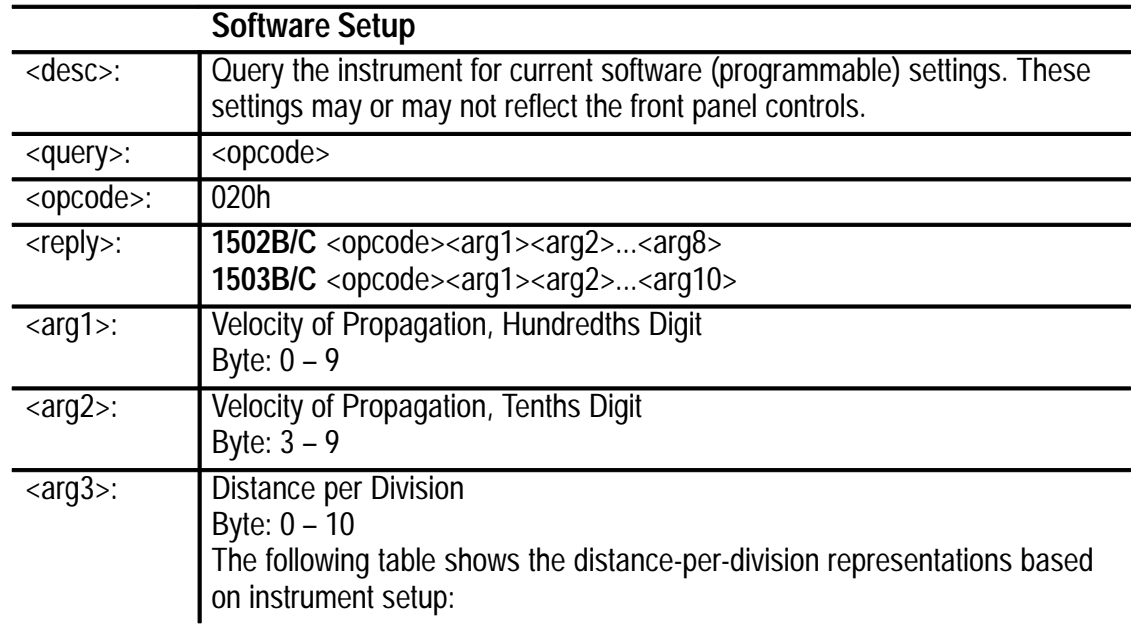

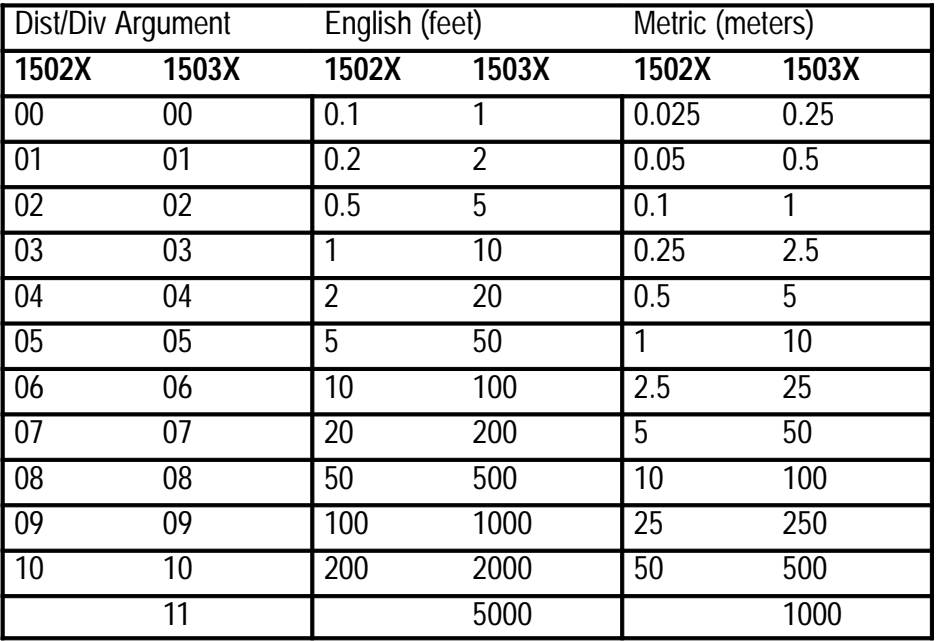
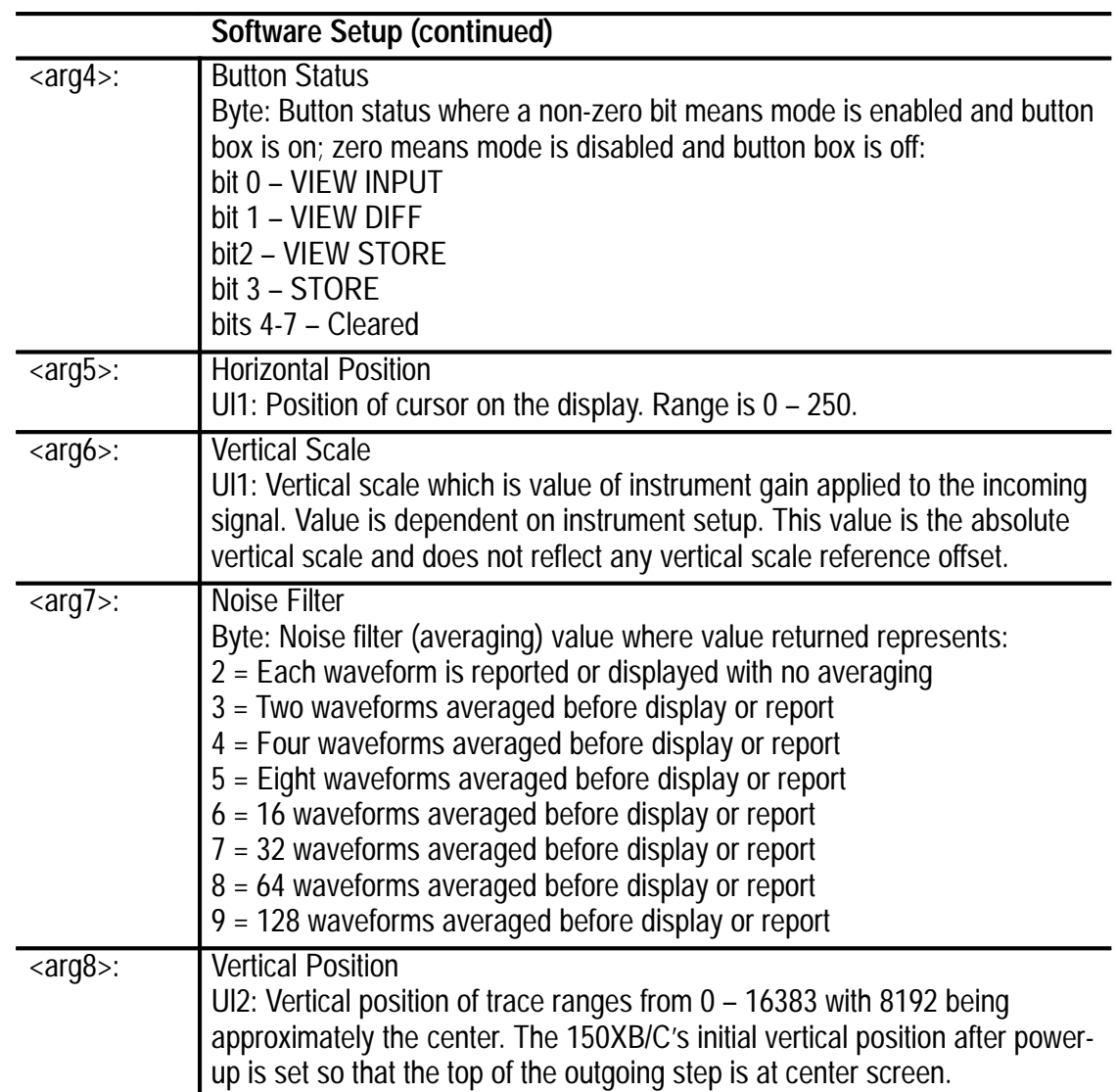

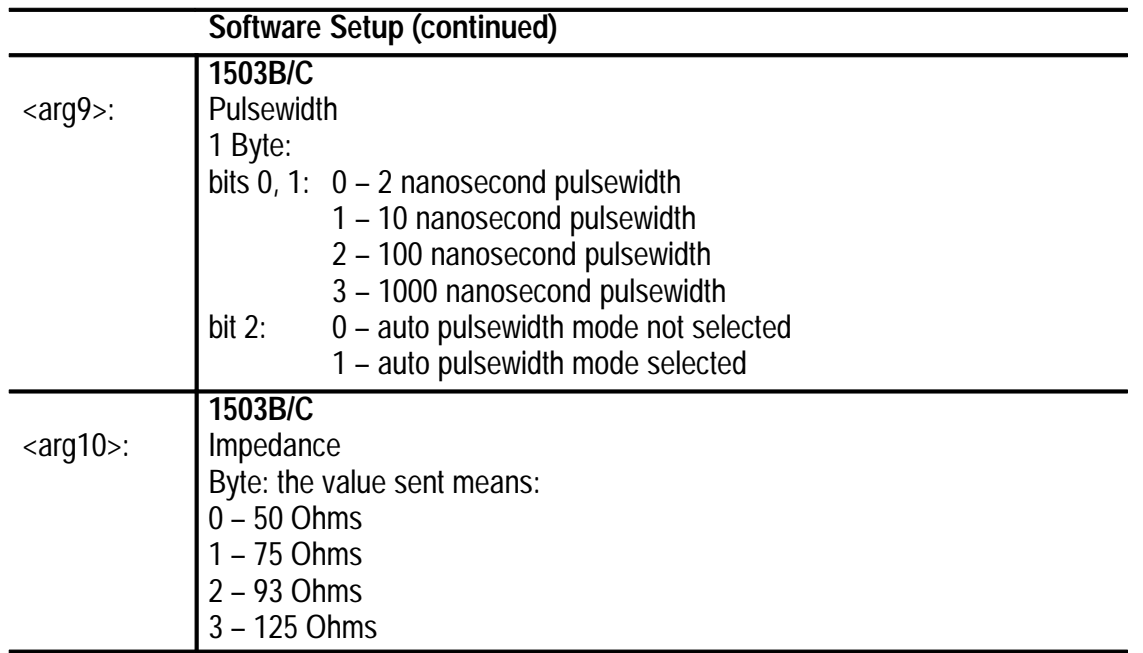

#### **Commands**

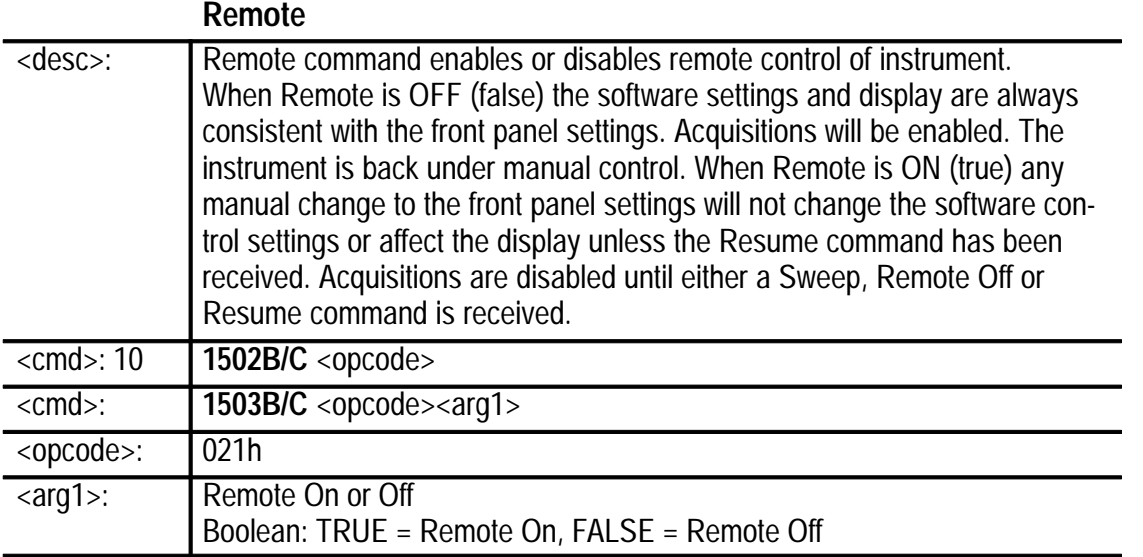

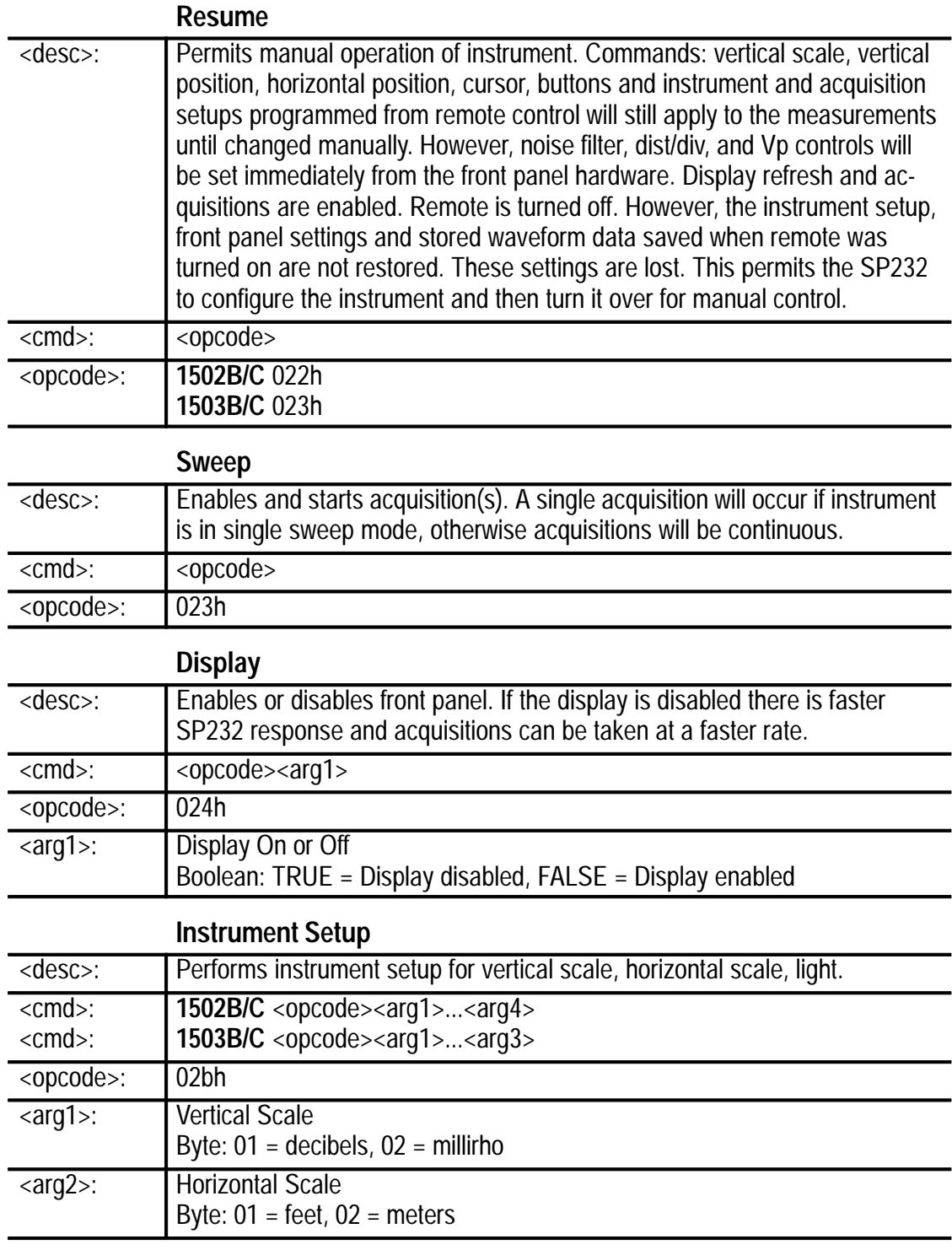

### **Instrument Setup (continued)**

#### Command Set

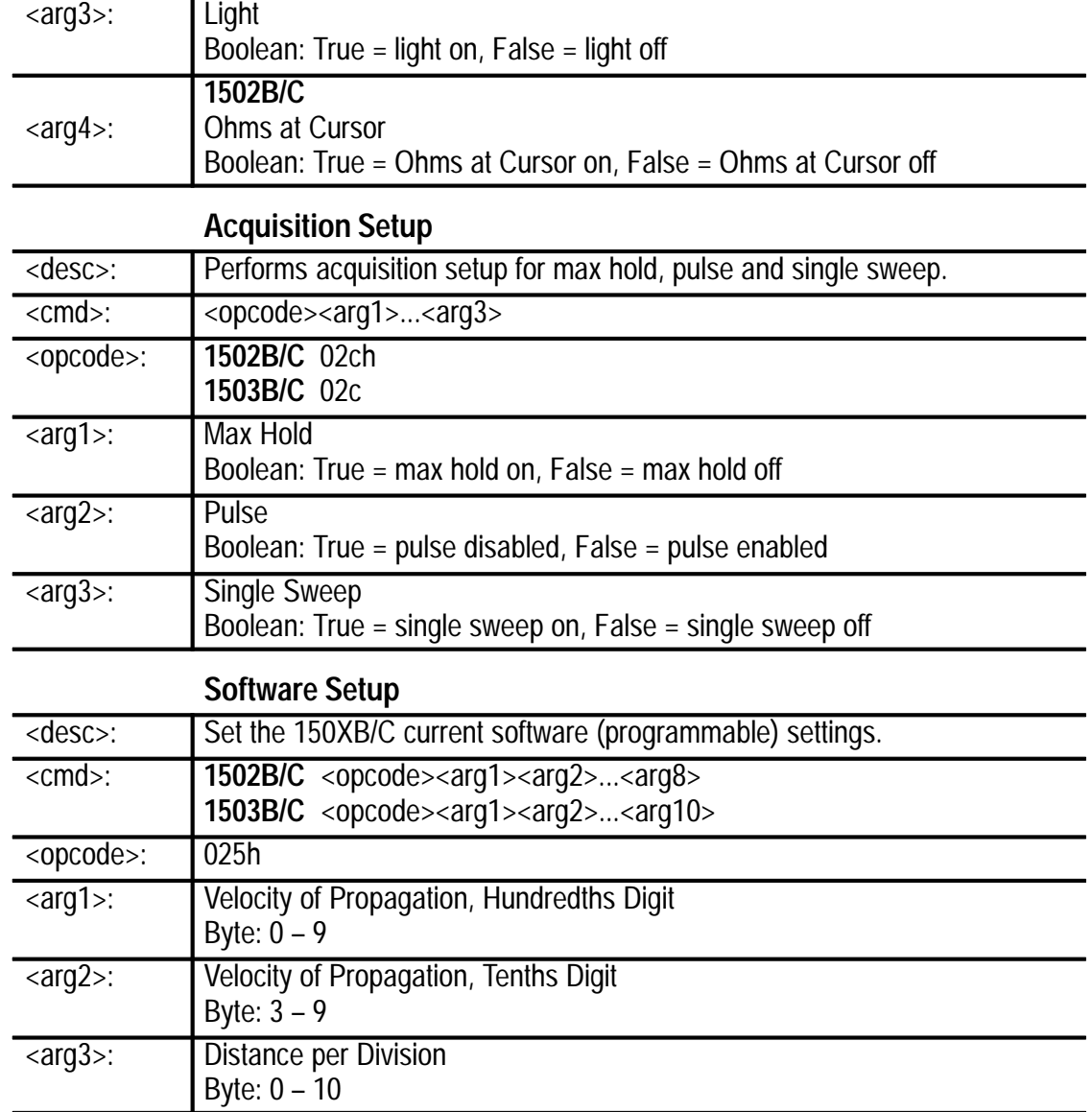

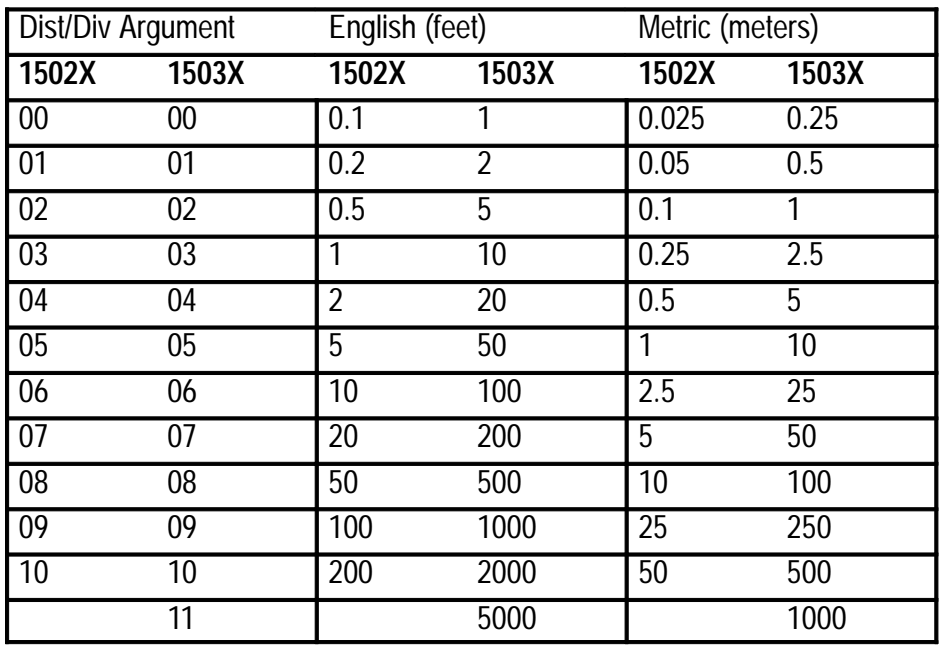

The following table shows the distance-per-division representations based on instrument setup:

#### **Software Setup (continued)**

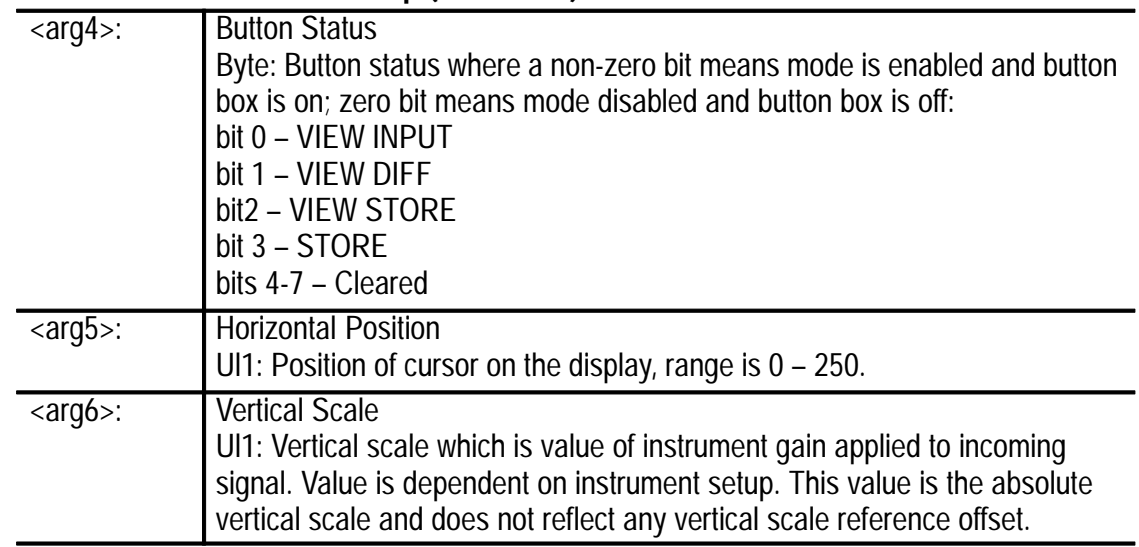

### **Software Setup (continued)**

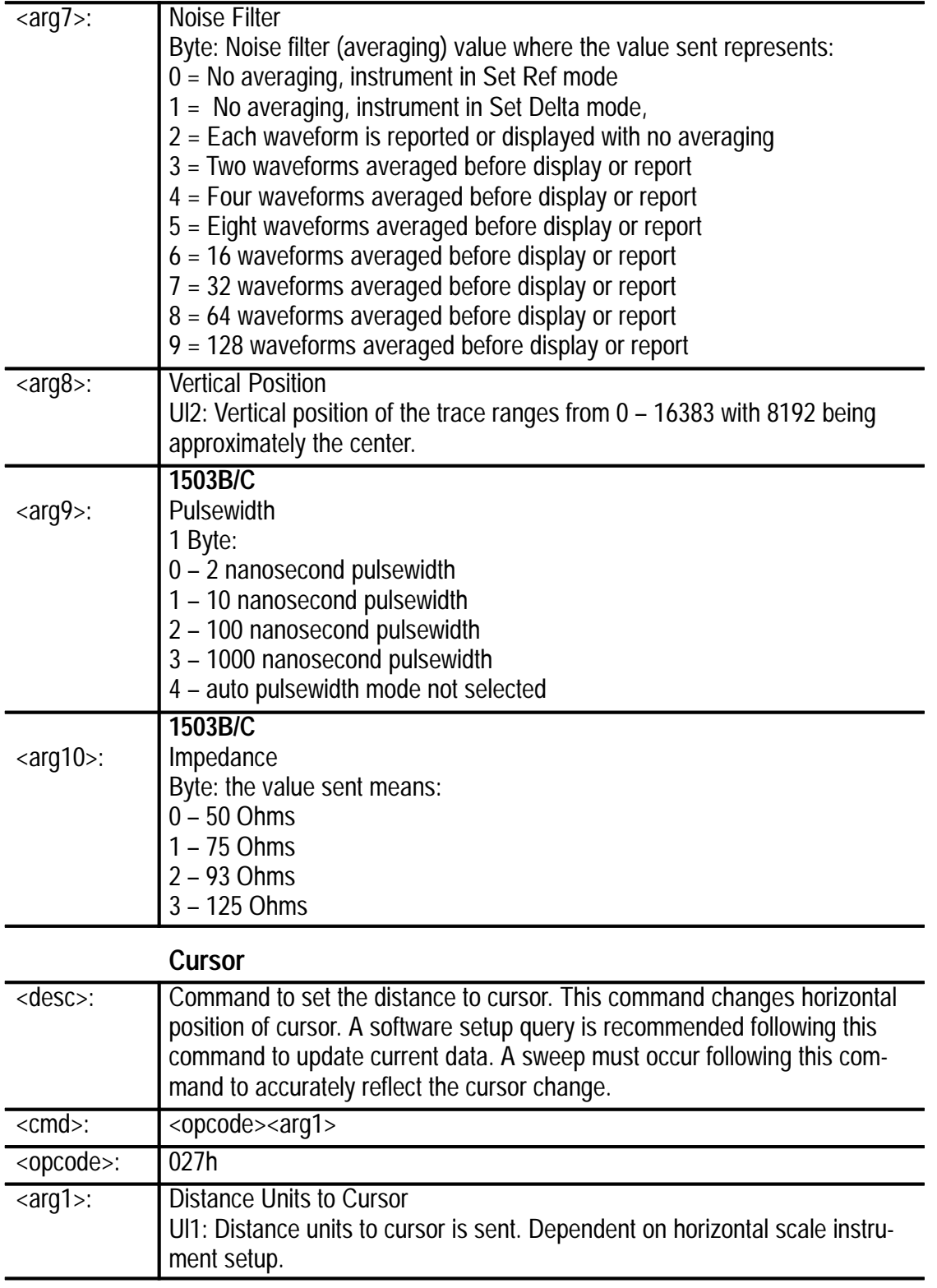

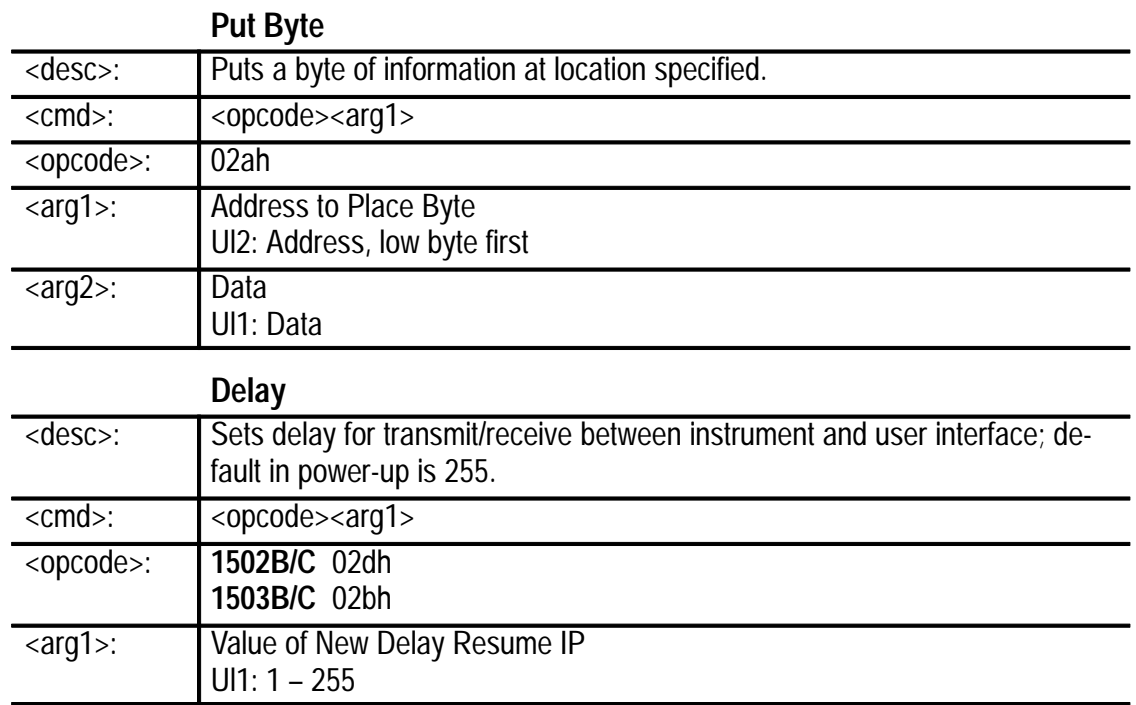

# **150XB/C and SP232 Instruction Set**

# **150XB/C and SP232 Instruction Sets**

## **Level 1 – Monitor**

**Service** 

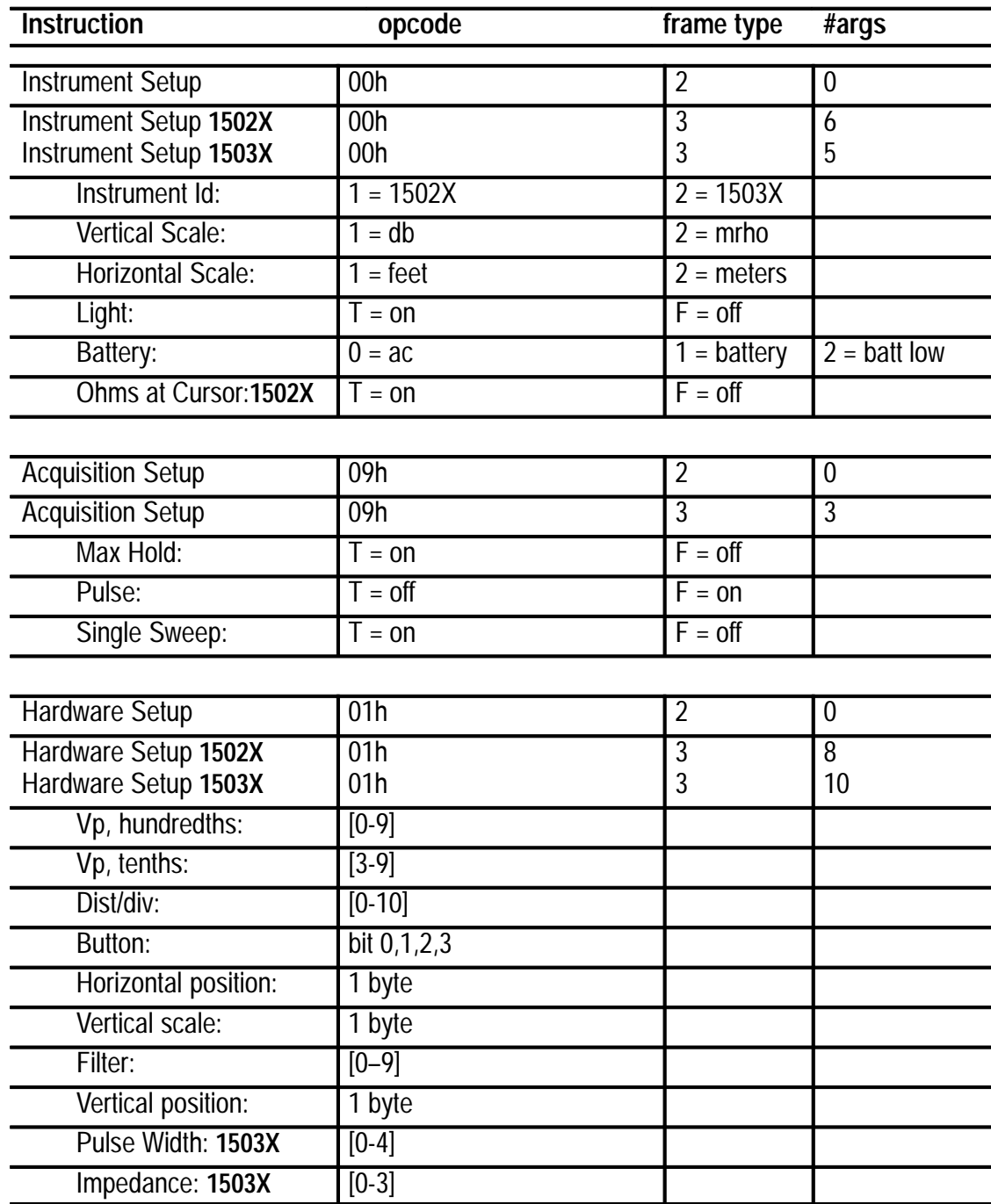

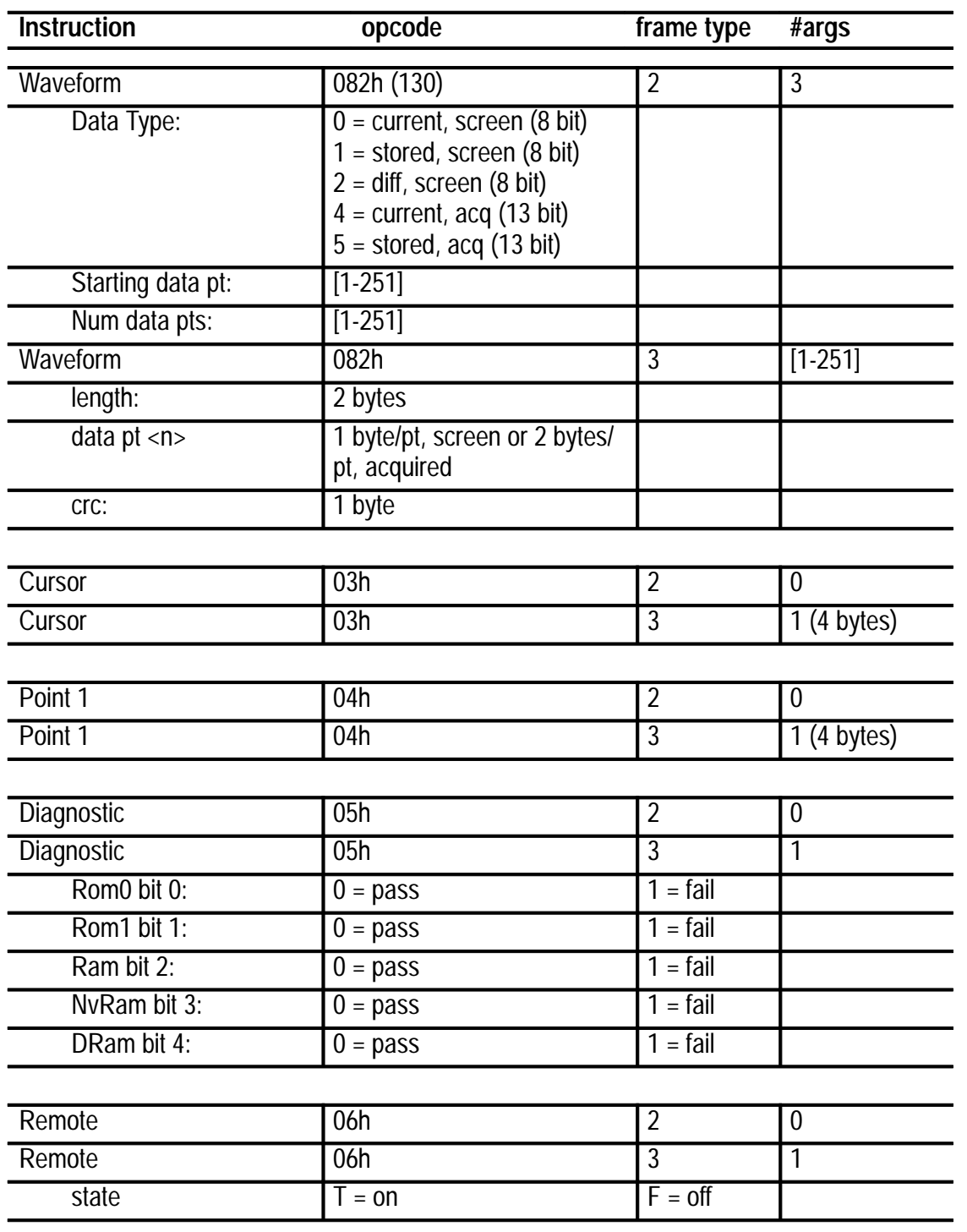

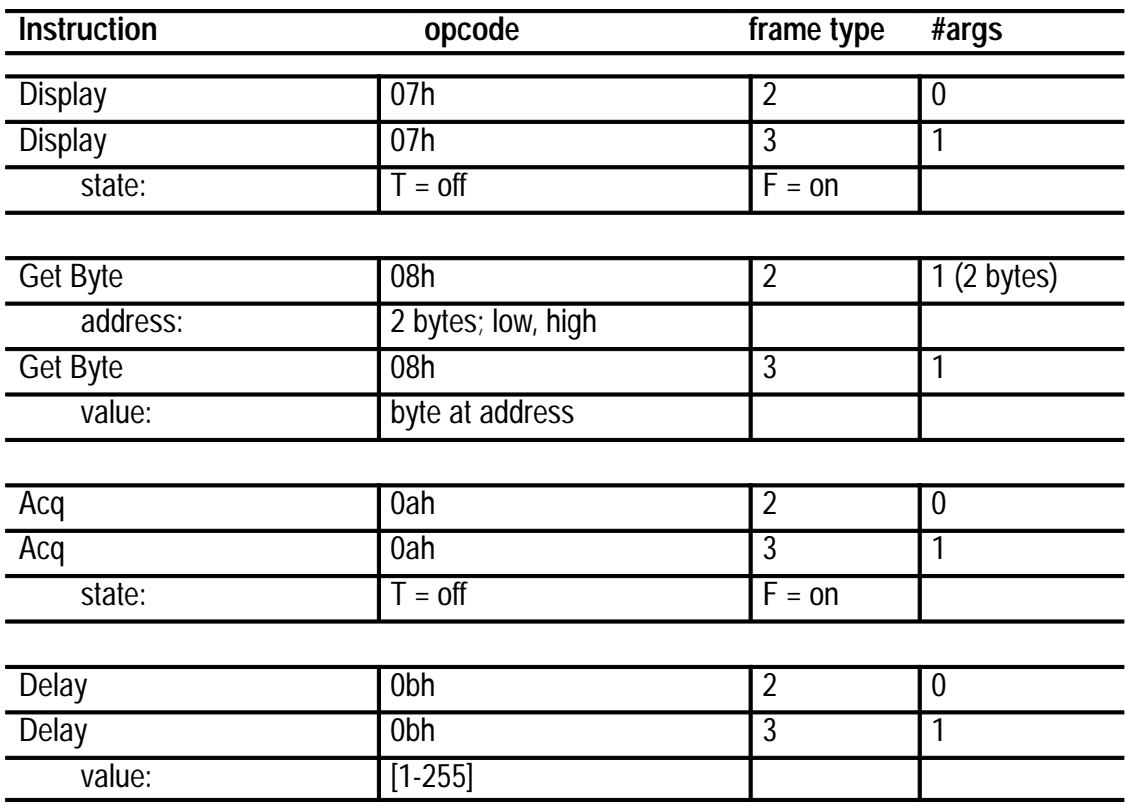

## **Level 2 – Remote**

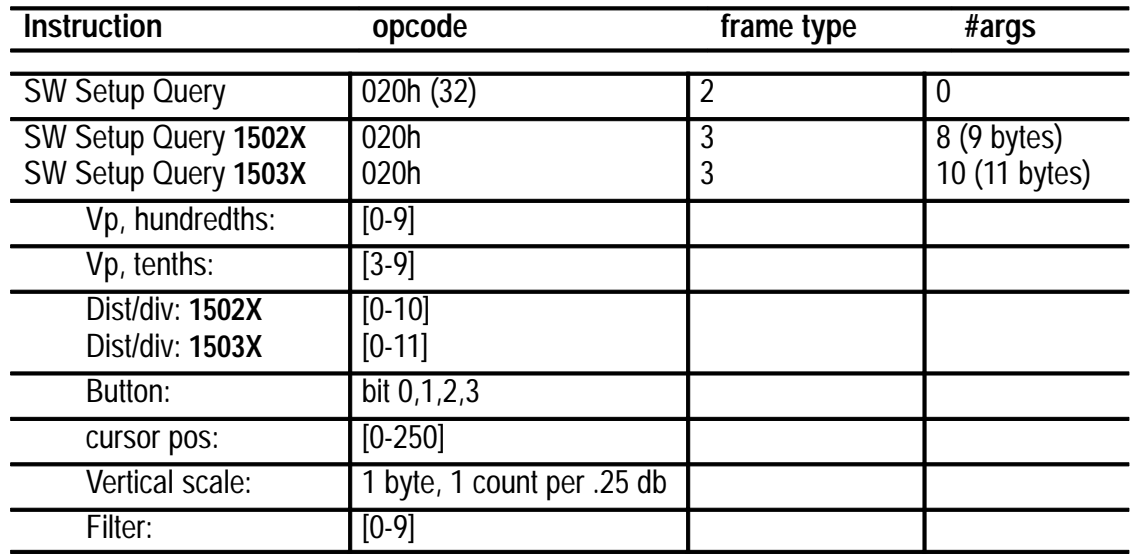

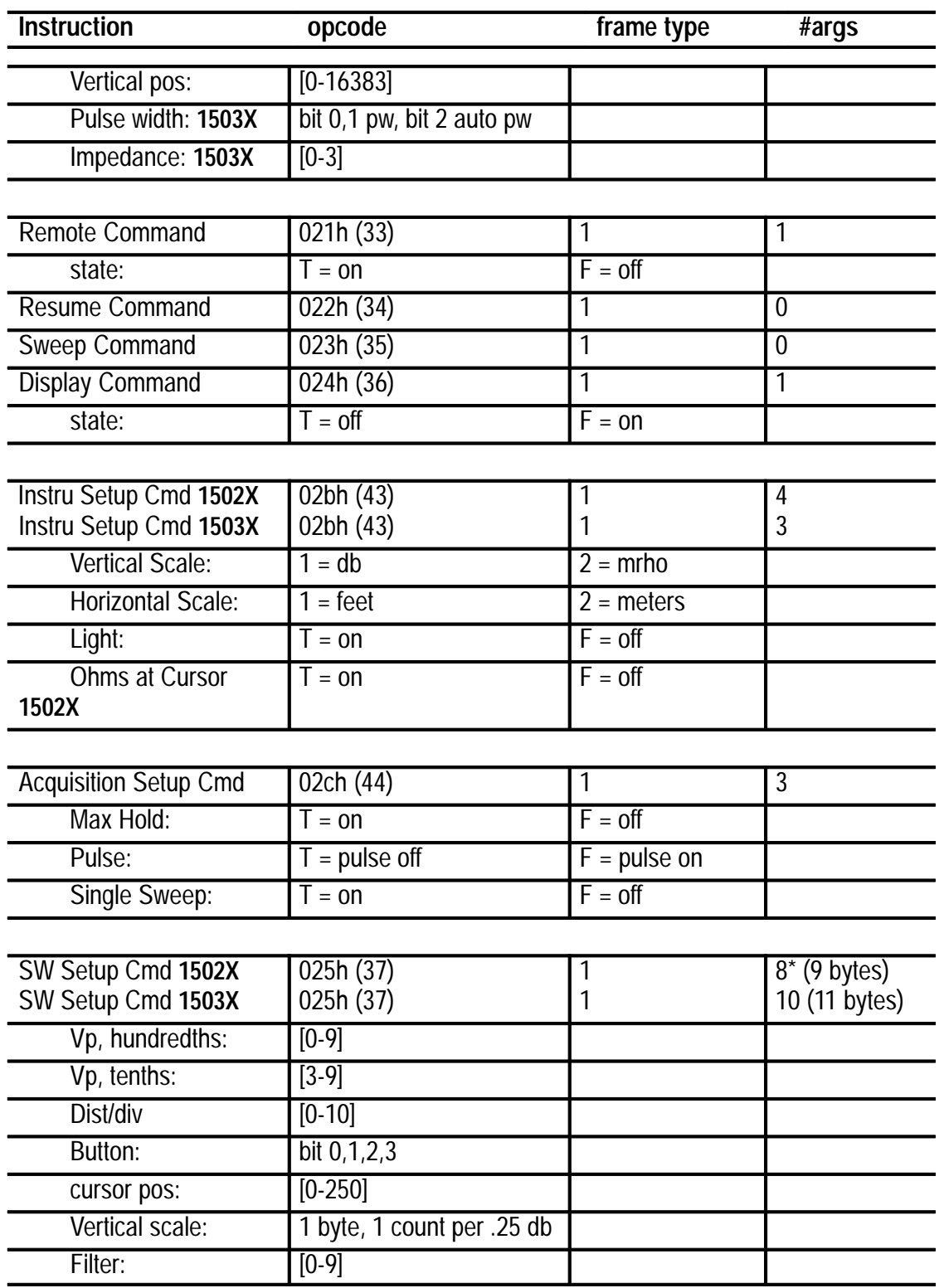

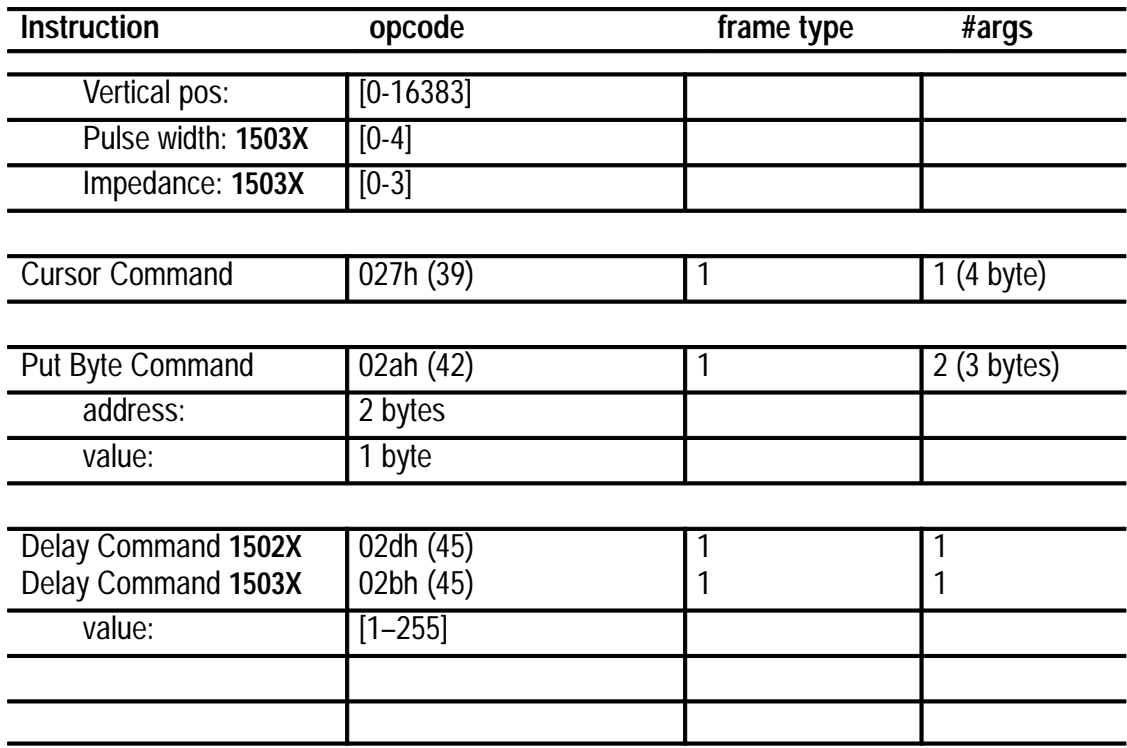

# **Miscellaneous Information**

**Septiment** 

## **Miscellaneous Information**

This section contains miscellaneous software information and sample programs for serial communications using the SP232 module.

## **150XB/C Software Version via Computer**

To determine the software revision level of the 150XB/C when under control of the host computer, use the Get Byte instruction to directly access locations in the instrument's EPROM.

The 150XB/C uses a bank-switched EPROM. The highest location of both banks is 7FFFh. The ROM checksum and ROM part number are stored in the EPROM (both banks) in the highest 10 addressed bytes.

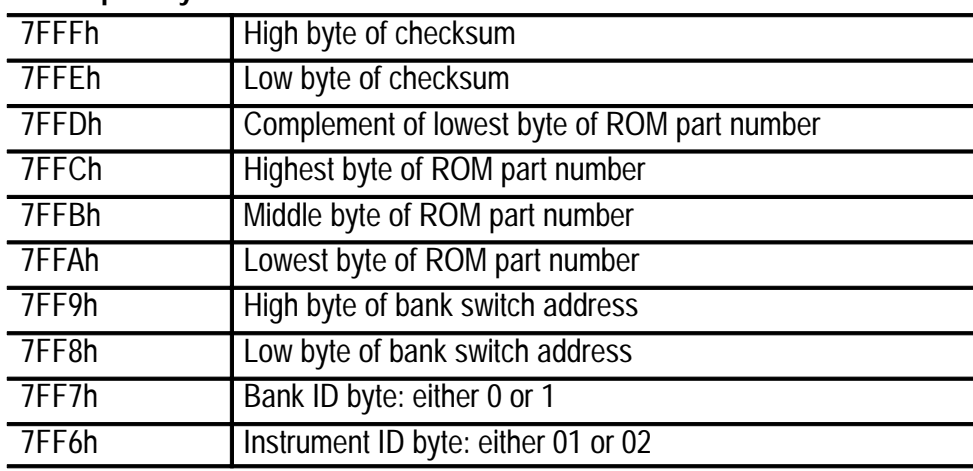

#### **The top 10 bytes are:**

The Tektronix part numbers for programmed EPROMS are 9 digit numbers. The first three numbers (prefix) indicates programmed ROM. The middle four numbers are the base part numbers, and the last two digits are the revision control numbers.

The byte address 7FFFCh contains the ROM version number in packed BCD format (i.e., 160–4411–03 will have 03h at address 7FFCh). The last 2 digits of the ROM base part number are in packed BCD format at 7FFBh, and the first two digits of the ROM base part number are at address 7FFAh. The byte at address 7FF6h will contain 01h for a 1502X and 02h for a 1503X.

## **Gain/Offset via Computer**

This describes how the gain and offset parameters in the software setup command work.

Of the 13 bits acquired by the A/D converter, only the top 7 are displayed by the 150XB/C. The display is mapped so that 1 LCD pixel is equal to 64 A/D counts. This is a constant relationship that does not change with gain or offset.

Offset is set by a 14-bit D/A converter. The values in the software Query, Response, and Command are 14 bit unsigned integers. The top two bits are ignored in the Response and do not need to be set in the Command.

Offset is added to the sampled signal before the gain stages and before the A/D. At unity gain (0 dB), two counts of offset equal one A/D count. At higher gains, each count of offset has a greater effect at the A/D.

The gain stages amplify about mid-point on the A/D converter. A signal that is 15 pixels (one division) above the centerline on the LCD at unity gain will be 30 pixels (two divisions) above centerline at a gain of two (6 dB).

The offset D/A is not centered exactly with the A/D and gain stages. In order to position a waveform accurately at any gain, the true system zero offset point must be found.

Before describing how to determine the zero offset point, it helps to examine the relationship between counts of offset, voltage gain, A/D and LCD pixels. The following table illustrates these relationships:

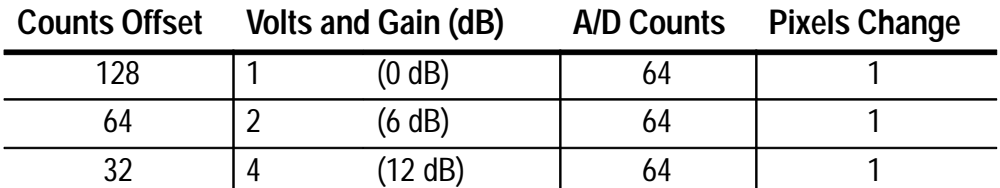

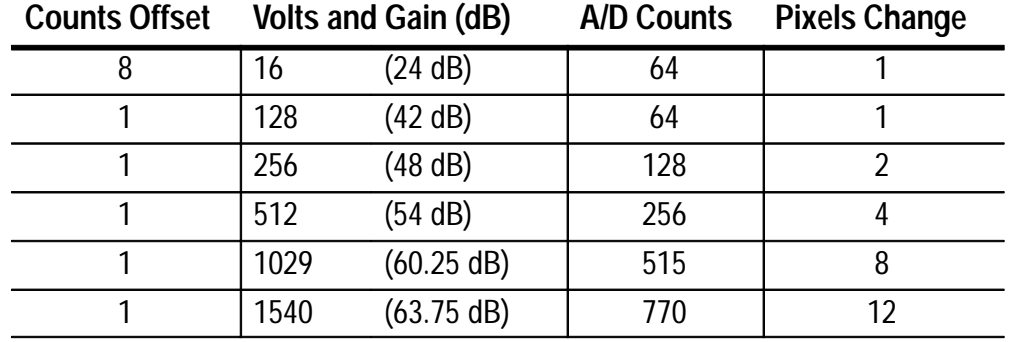

Gain has been rounded to the nearest quarter dB and pixels to the nearest integer value. At gains greater than 128 (42 dB), each count of offset will move more than one pixel on the display.

In normal operation, the amount of screen movement is held proportionate to the amount of control knob rotation with a scaling algorithm. Even so, 12-pixel jumps at very high gain is noticeable.

The following equality expresses the relationship between gain, offset and change in position on the LCD in pixels:

 $(gain_volts)(delta_o$  offset) / (delta\_pixels) = 128

where:

delta\_pixels = pixels -  $64$  (waveform query w/8-bit values) delta\_offset = offset - zero\_offset  $gain\_volts = actual voltage gain (not in dB units)$ 

*Note: Delta refers to differences from system zero points, not changes made by the operator or programmer.*

When the goal is to keep the waveform at the same location on the LCD, the only requisite is to keep the gain delta\_offset product constant. In order to do this, find the system zero\_offset value.

A method for finding the system zero\_offset value at power-up is:

- **1.** Power-up instrument.
- **2.** Set pulse to OFF with Acquisition Setup command.
- **3.** Send Sweep command.
- **4.** Read where trace is with Waveform query (8-bit values from current).
- **5.** Compute a first offset correction. Correction = (64 waveform value) x 128.
- **6.** Add offset correction to 8192 counts (power-up default for 150XB/C).
- **7.** Set gain to 16 (96 quarter-dB counts) and offset to corrected value with the software Setup command.
- **8.** Send Sweep command.
- **9.** Read where trace is with Waveform query.
- **10.** Compute new offset correction: Correction = (64 waveform value) x 8.
- **11.** Add correct to offset value.
- **12.** Set gain to 128 (168 quarter-dB counts) and offset to new value with software Setup command (use 16 averages also).
- **13.** Send Sweep command.
- **14.** Read where trace is with Waveform query.
- **15.** Compute final offset correction: Correction = 64 waveform value.
- **16.** Add correction to last offset value to get zero\_offset value.

**17.** Release instrument using Remote OFF command.

This procedure provides a zero\_offset value that is useful even at very high gain settings.

The conversion from quarter-dB counts to voltage gain is: voltage\_gain =  $10^{-4}$  (quarter\_dB\_count/80) where:  $\wedge$  indicates exponentiation

The conversion from voltage gain to quarter-dB counts is: quarter\_dB\_counts =  $80 \log$  (voltage\_gain) where: log is the common or base 10 logarithm

Finally, though the zero\_offset value may vary slightly from instrument to instrument, it is constant for every instrument and can be computed only once when a 150XB/C computer system is first set up.

## **EFMCMD Demonstration Program**

The EFMCMD demonstration program is an interactive way to test commands when in serial communication mode.

When you invoke the EFMCMD program, the first prompt asks if you want to enter a command, request service from the 150XB/C or quit the EFMCMC program.

Before requesting service, enter the codes for a command using the Edit function. Example:

Run the EFMCMD program and type 'e' to enter a new command.

In this example you are asked for the first 10 data points from the current 150XB/C waveform in 8-bit format for each data point. Enter all numbers in decimal.

- Enter '32' to query the 150XB/C for data.
- Enter '130' for the opcode (waveform query).
- Enter '3' for command length.
- Enter '0' for the first command argument data byte.
- Enter '1' for the second command argument data byte.
- Enter '10' for the third command argument data byte.

You will now be returned to the Main Menu. Send the just-entered commands to the 150XB/C.

■ Enter 'r' to request 150XB/C service.

The EFMCMD program will send frametype, opcode and data. Or print a message stating that a reset directive was received from the 150XB/C. *The 150XB/C always sends a reset directive the first time it responds to a service request after power-up.*

If the 150XB/C responded with a reset directive, request service again and the frame information should be sent.

The 150XB/C has now accepted a request for data. To request data:

**Enter 'r' to request service.** 

The EFMCMD program will show you frametype 6 accepted and the 15 bytes of data sent in response to your query.

The waveform response is a variable-length data frame containing the number of data bytes terminated by a 1-byte CRC:

- The first byte is 48 which is the response frametype byte.
- The second byte is 130 which is the waveform query opcode being responded to.
- $\blacksquare$  The next two bytes are 10 and 0 which is the number of data bytes in a 16-bit integer. The least significant byte of the integer is sent first. *These bytes are not present in fixed-length data frames.*
- The next ten bytes are the actual waveform data points in 8-bit integers. These will change if you move the vertical position of the waveform and repeat the query.
- The last byte is the cyclical redundancy check (CRC) byte used to validate the data. *This byte is not present in fixed-length data frames.*

#### **Commands and Remote Operation**

When sending a command to the 150XB/C, use directive value 16 and you will not have to request service a second time.

Once you start sending commands to change 150XB/C settings, you will automatically put the 150XB/C into remote operating mode. This means that you must request a new data sweep to see the effects of your changes.

### **Sample Programs**

The following programs, written in Basic, demonstrate the SP232 to a knowledgeable programmer.

#### **EFMGO.BAS Program**

This program demonstrates the waveform query command

'\*\*\*\*\*\*\*\*\*\*\*\*\*\*\*\*\*\*\*\*\*\*\*\*\*\*\*\*\*\*\*\*\*\*\*\*\*\*\*\*\*\*\*\*\*\*\*\*\*\*\*\*\*\*\*

GOSUB into ' Show user instructions GOSUB setup ' Setup variables & display

```
'================================================ 
main: ' Stays in while loop <.> key is pressed to end program
'================================================
WHILE x$ <> ''.''
CLOSE #2
OPEN ''com1:1200,n,8,1'' FOR RANDOM AS #2
PRINT #2, "*";
d$ = INPUT$(1, #2)IF d$ = r$ THEN PRINT ''Reset!!!''
IF d$ = a$ THEN GOSUB getwave
IF d\ = s\ THEN PRINT #2, q\;
x$ = INKEY$IF x$ = ''s'' THEN GOSUB suspend
WEND
'================================================
 finish: ' end of program
'================================================
SCREEN 0: CLS
CLOSE
END
'================================================
 intro: 
 '================================================
CLS : PRINT : PRINT
PRINT ''Short Basic Program to show SP232 serial interface at work.''
PRINT : PRINT
PRINT ''Press the period key <.> to end program.''
PRINT : PRINT
PRINT "Press <s> to stop at current waveform & <g> to go again."
PRINT : PRINT
INPUT ''Press <ENTER> to begin'': x$
RETURN
'================================================
 setup: ' Initialize string constants & display window
'================================================
' q$ contains the waveform query command
' r$ contains the reset directive string
' s$ contains the send frame directive string
' a$ contains the accept frame directive string
```

```
q\ = CHR (32) + CHR (130) + CHR (0) + CHR (1) + CHR (251)r$ = CHR$(2)s$ = CHR(6)
a$ = CHR$(7)SCREEN 2: WINDOW (0, 0)-(251, 255); CLS
RETURN
```

```
'================================================ 
getwave: ' get waveform from 150XB/C
```
'================================================

' This routine draws waveform as it gets each point from 150XB/C ' It would be just as easy to put the data into an array...

```
c$ = INPUT$(4, #2) ' gets 4 bytes before first data point in frame
GOSUB graticule
PSET (0, 2 * ASC(INPUT$(1, #2))) ' draw first point
FOR I = 2 TO 251LINE -(1, 2 * ASC(INPUT$(1, #2))) ' draw to next point.
NEXT 1
```
' This routine does not check CRC to make sure data is all valid...

 $c$ \$ = INPUT\$(1, #2) ' this gets the CRC byte at the end of the frame RETURN

```
'================================================ 
suspend: ' wait until g or period key is pressed
'================================================
```

```
BEEP
WHILE (x\ \leq y'') AND (x\ \leq y'')
x$ = INKEY$WEND
BEEP
RETURN
.BP
```
'================================================

graticule: 'clear screen & draw graticule

'================================================

CLS LINE (0, 0)-(251, 255), 1, B ' draw border FOR  $x = 0$  TO 251 STEP 251 / 10  $\qquad$  ' draw grid marks FOR y = 0 TO 255 STEP 255 / 40

 PSET (x, y) NEXT y NEXT x FOR x = 0 TO 251 STEP 251 / 50 FOR y = 0 TO 255 STEP 255 / 8 PSET (x, y) NEXT y NEXT x

RETURN

'\*\*\*\*\*\*\*\*\*\*\*\*\*\*\*\*\*\*\*\*\*\*\*\*\*\*\*\*\*\*\*\*\*\*\*\*\*\*\*\*\*\*\*\*\*\*\*\*\*\*\*\*\*\*\*

#### **EFMCMD Program**

This program interactively teaches and tests 150XB/C Serial Protocol & Commands.

'================================================ setup: '================================================  $sb$ = "1"$  'default to one stopbits br\$ = ''1200'' ' default to 1200 baud  $sp$ = "com1:" + br$ + " ,n,8," + sb$$  $r$ \$ = CHR\$(2): s\$ + CHR\$(6): a\$ = CHR\$(7) q\$ = CHR\$(32) + CHR\$(0) 'Instrument Setup Query for default CLS PRINT : PRINT PRINT ''This is a short interactive Basic program to let the user'' PRINT ''experiment with the 150XB/C computer command set.'' PRINT PRINT ''All numbers must be entered in decimal/letters in lower'' PRINT ''case.'' PRINT PRINT ''See the software protocol description and command set sections'' PRINT ''of the SP232 manual for explanations of data formats &'' PRINT ''specific command syntax.'' PRINT '================================================ main: 'Main Loop of Program

```
GOSUB prompt
WHILE 0\ <> "q"
CLS
IF o$ = ''e'' THEN GOSUB incommand
IF o$ = ''r'' THEN GOSUB request
IF o$ = ''s'' THEN GOSUB setserial
IF \sigma$ = "?" THEN PRINT : PRINT "Using..."; sp$
GOSUB prompt
WEND
CLOSE
CLS
END
'================================================ 
prompt: "Prompt user for next choice
'================================================
PRINT
PRINT ''Enter your choice (one letter) & press <enter> key:''
PRINT
INPUT ''e-nter command, r-equest service, s-et serial port, q-uit program''; o$
RETURN
'================================================ 
setserial: 'demonstrates changing SP232 Baud rates with Local command
'================================================
' t$ is used to temporarily store command string while baud command in q$
CLS
PRINT : PRINT ''Current SetUp is: ''; sp$: PRINT
INPUT ''Enter baudrate: ''; br$
INPUT ''Enter stopbits: ''; sb$
t$ = q$
q$ = CHR(240) + CHR$(1) + CHR$(VAL(br$) / 100)
\text{Id}\$ = a$
WHILE \text{Id}$ <> \text{S}$
GOSUB request
WEND
q$ = t$
sp$ = "com1:" + br$ + ",n,8," + sb$PRINT : PRINT "New SetUp is: "; sp$
PRINT
RETURN
```

```
'================================================ 
incommand: 'get command to send
'================================================
PRINT : PRINT ''Frametypes are: command = 16, query = 32, local = 240''
PRINT : INPUT ''Enter frametype''; c: q$ = CHR$(c)
PRINT : PRINT ''Command OpCodes are summarized in SP232 the manual.''
PRINT : INPUT "Command OpCode"; c: q$ = q$ + CHR$(c)$PRINT : PRINT "Command length is # of bytes needed for command arguments."
PRINT : INPUT "Command Length"; cl
FOR i = 1 TOc1PRINT "command argument byte #"; i;
INPUT c
q$ = q$ + CHR$(c)$NEXT i
RETURN
'================================================ 
request: 'Request Service from 150XB/C
'================================================
CLOSE #2
OPEN sp$ FOR RANDOM AS #2
PRINT #2, "*";
d$ = INPUT$(1, #2)PRINT ''Directive from 150XB/C is: ''; ASC(d$)
Id = d$IF d$ = r$ THEN GOSUB init
IF d$ = s$ THEN GOSUB send
IF d$ = a$ THEN GOSUB accept
IF d$ <>''ok'' THEN PRINT ''Illegal Directive Received!!!''
RETURN
'================================================ 
send: 'Send Command to 150XB/C
'================================================
PRINT #2, q$;
PRINT
PRINT ''Command Sent...'';
FOR i = 1 TO LEN(q$): PRINT "["; ASC(MID$(q$, i, 1)); "]"; : NEXT i
PRINT
d\ = "ok"
```
RETURN

'================================================

accept: 'accept whatever data the 150XB/C has sent back

'================================================

#### PRINT

```
INPUT ''<ENTER> for response''; d$
PRINT
d$ = INPUT$(LOC(2), #2)PRINT "Frametype = "; ASC(MID$(d$, 1, 1))
PRINT ''OpCode = ''; ASC(MID$(d$, 2, 1))
FOR i = 3 TO LEN(d$)
 PRINT ''Byte''; i - 2;'' = ''; ASC(MID$(d$, i,1))
NEXT i
d\ = "ok"
PRINT
RETURN
```
'================================================

init: 'Reset your program code would go here... '================================================

PRINT PRINT ''Received Reset Directive!!!''  $d\$  = "ok" BEEP RETURN

'================================================

# **Parallel Protocol**

Z

## **Parallel Protocol**

## **Overview**

This chapter describes hardware and software protocol information necessary for parallel communication between the 150XB/C and host computer without using an SP232 module. All commands and instructions remain the same as when using an SP232 module.

*Note: In order to use the 150XB/C in parallel communication mode, you must have a parallel interface cable that attaches between the 150XB/C Option Port connector and the host computer.*

*This cable is not furnished. You have to supply your own. Please refer to the next page for a list of pinouts necessary to manufacture the interface cable.*

*Also, the host computer must have a parallel I/O card (Anasco 41-404 for example) installed before parallel communication is possible.*

## **Setup - Parallel Interface Cable Setup**

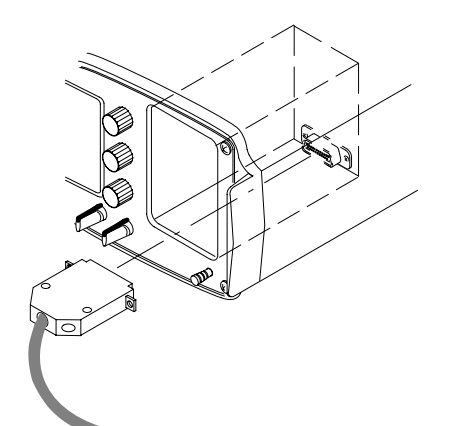

**1.** With the 150XB/C turned off, plug the parallel interface cable into the connector at the back of the Option Port. There is no module installed in the Option Port.

- **2.** Connect the interface cable to the host computer.
- **3.** Power-up the 150XB/C. Power-up the host computer. Use the host computer as the controlling device. Protocol, commands, instructions, etc. are the same as described for SP232 serial communication mode except where noted in this chapter.

#### **Parallel Interface Cable Pinouts**

These pinouts are used for manufacturing a parallel interface cable that connects between the 150XB/C Option Port connector and a host computer that contains a parallel I/O card.

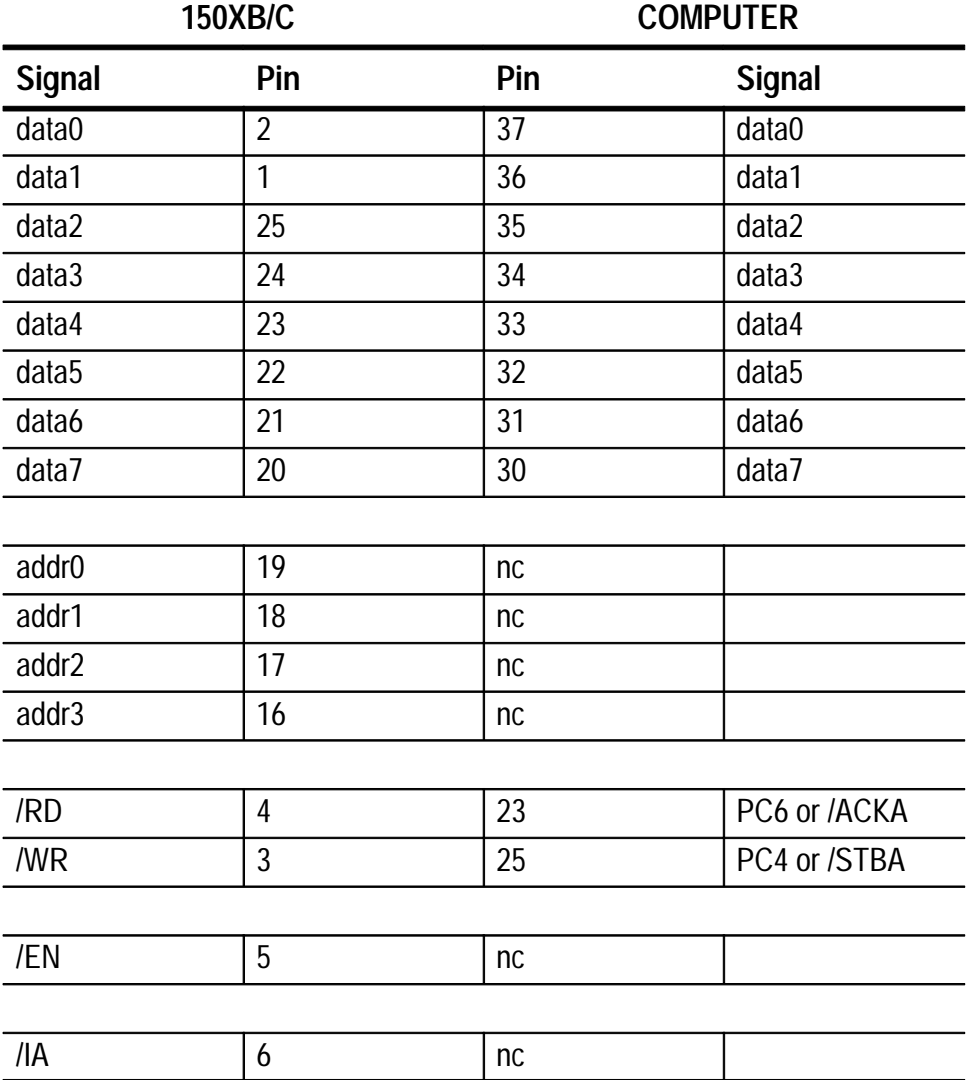

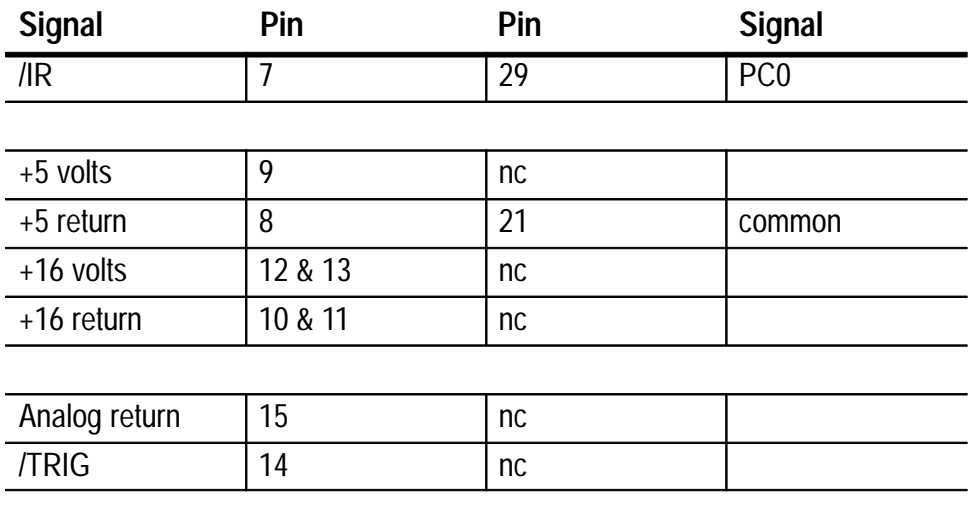

## **Hardware Protocol**

The available hardware signals are:

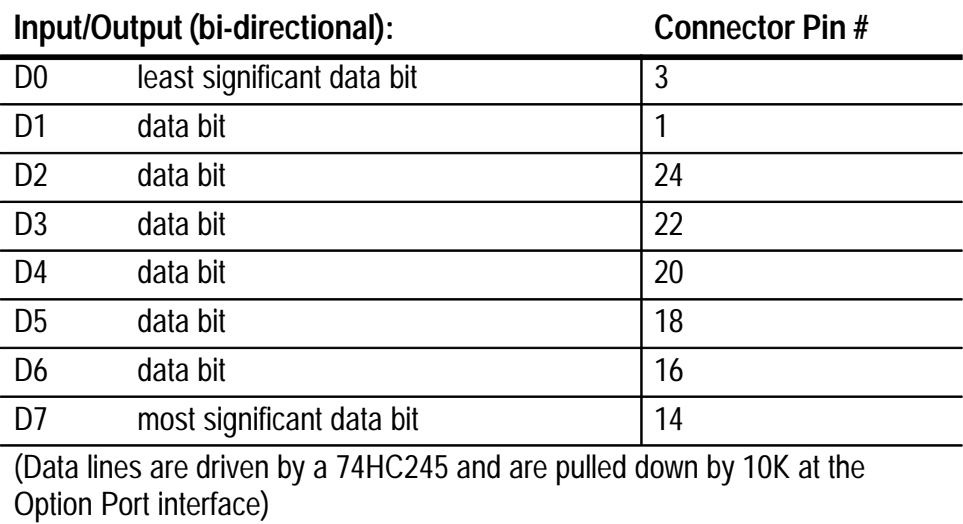

Output only (generated by 150XB/C):

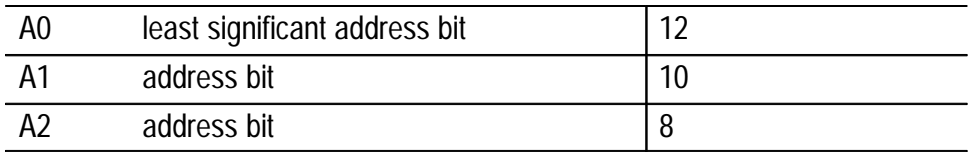

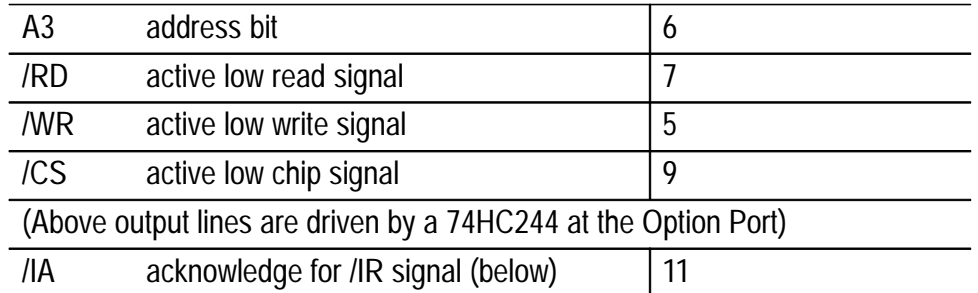

Input only (generated by Option Port device):

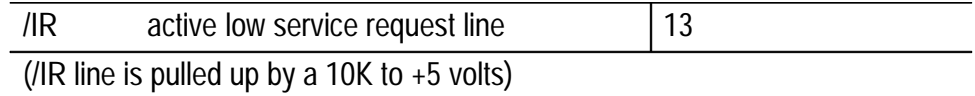

Switch Power Supplies:

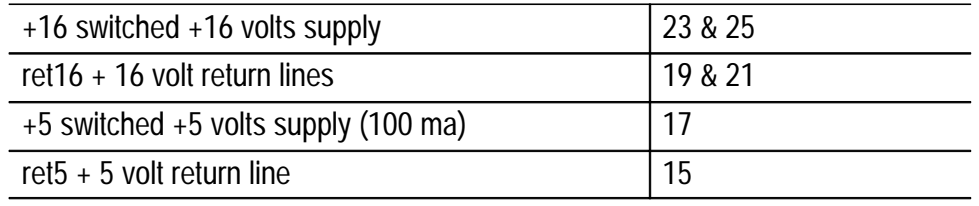

Tektronix Proprietary DO NOT USE 2, 4, 26

The general timing relationships of the control signals is diagrammed with reference to the 5 MHz instrument clock below (although the clock is not ported).

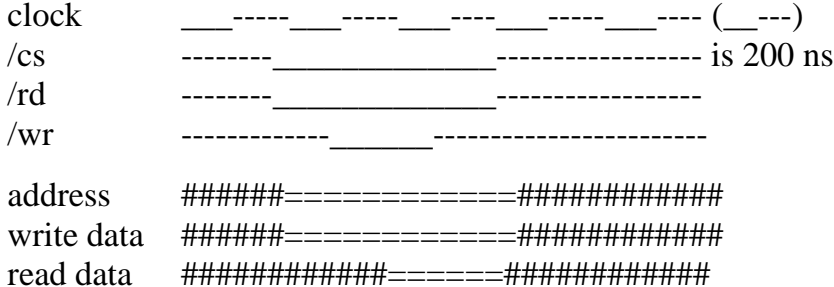
Where  $\qquad$  is a low logic level and  $\rightarrow$  is a high logic level. Where  $\# \# \#$  means don't care and  $==$  means either high or low but steady state.

The diagrams show that data written to the Option Port by the instrument will be valid throughout the /CS period and that data to be read by the instrument from the Option Port must be valid for the last 200 nanoseconds of the /CS period.

Also implicit in the hardware configuration is that the Option Port device is a passive peace of the instruments memory map with a single active low service request line (/IR). This means that the Option Port device is a ''slave'' to the instrument processor which can present requests to the instrument but not assert any control over how and when those requests are actually fulfilled.

The correct way for the Option Port device to state its presence or request service is through the  $\overline{IR}$  signal line. The  $+5$  volt supply to the Option Port will be turned on when /IR is recognized by the instrument. The instrument will then wait about 2 milliseconds for any device hardware using the  $+5$  or  $+16$  volt supplies to stabilize before attempting to read the device identification byte. One the Option Port device has completed its power on sequence, it should latch the /IR line low until it receives an /IA signal (/IA is not latched in the instrument).

#### **Master/Slave Handshake**

When the instrument sees the *IR* signal low, it will read an identification byte from address 0 and then write a directive byte to address 0 of the Option Port device. The identification numbers are arbitrary and assigned by Tektronix. The directive byte indicates what action the device must perform. The possible actions are:

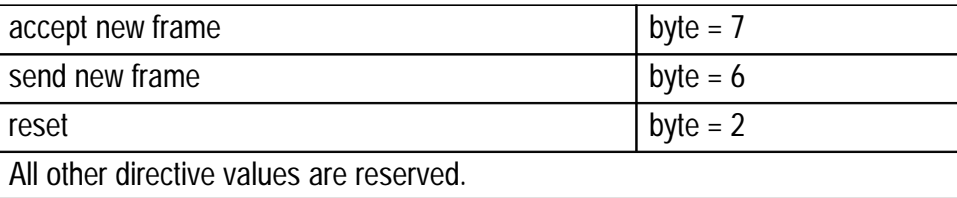

Once the directive byte has been written to the Option Port, the Option Port device has 10 milliseconds to respond to the directive given by the instrument.

If the directive is to accept a frame of information the device must release the /IR line and prepare to accept successive bytes on successive /IA strobes. Pulling the /IR line low during a frame transfer to the device from the instrument will cause an error and abort the transmission. The instrument will write an accept last frame directive at the next service opportunity.

## /IR ---\_\_\_\_\_\_\_\_\_\_\_\_\_\_\_---------------------------------------------- /IA -----------------\_\_\_----------------\_\_\_-------------------\_\_\_ ---- data\* #####===#===########===#########===########=== /RD ------- \_\_\_------------------------------------------------------------ /WR -------------\_\_\_\_------------\_\_\_\_--–---------\_\_\_\_------------\_\_\_\_ ab c d e f g h i - write byte 2 - device reads data - instrument strobes /IA  $\Box$  instrument writes data byte 1  $\Box$  device releases /IR - instrument strobes directive byte - directive byte written by instrument - instrument reads ID byte service requested by device

### **Accept Frame Sequence**

\* data at the Option Port interface

### **Estimated Timing Intervals**

- a-b indefinite
- b-c  $1 < x < 50$  microseconds
- c-d  $1 < x < 50$  microseconds
- d-e  $x < 10$  milliseconds
- e-f  $1 < x < 500$  microseconds
- f-g  $1 < x < 50$  microseconds
- g-h  $1 < x < 50$  microseconds
- h-i  $100 < x < 250$  microseconds
- f-i  $100 < x < 300$  microseconds (typically 200)

If the directive is to send a frame of information, the device must hold the /IR line low and place the first byte of the frame in its output buffer before the 10 millisecond time limit. After the instrument reads each byte, it will strobe /IA to indicate to the device that it is time to place the next byte of data into its output buffer. The device should release /IR upon receiving the /IA strobe after the last byte in the frame.

#### **Send Frame Sequence**

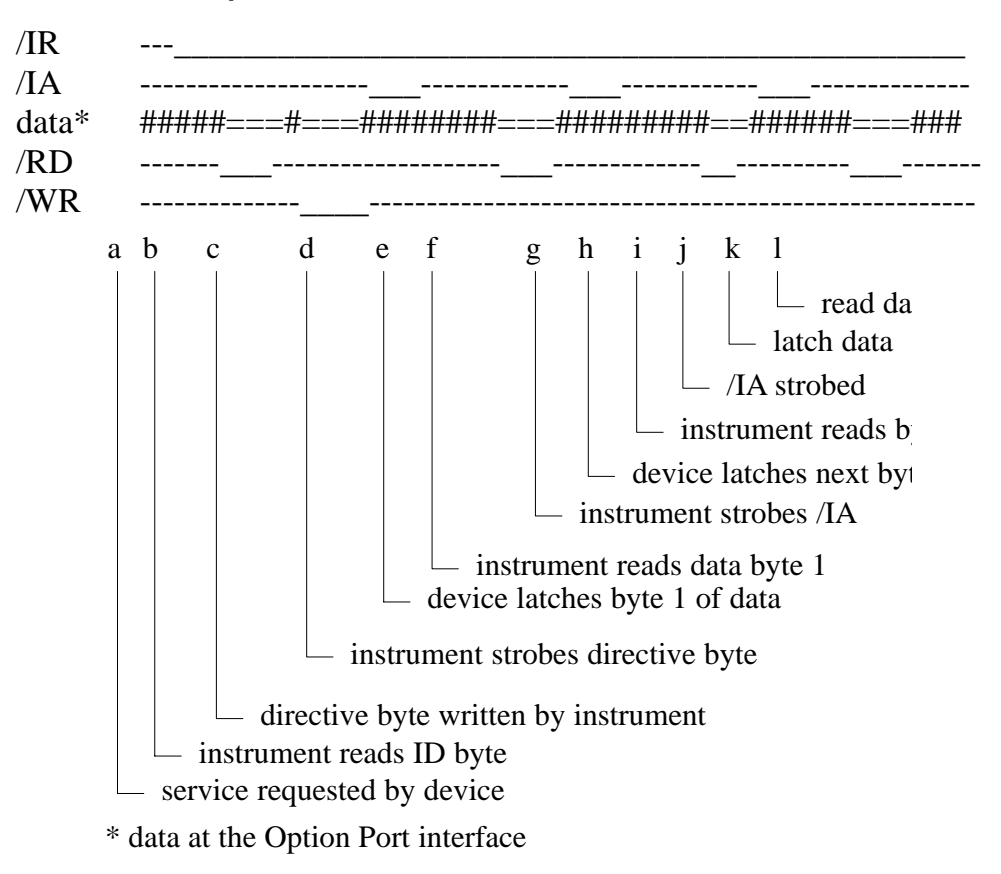

### **Estimated Timing Intervals**

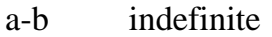

- b-c  $1 < x < 50$  microseconds
- c-d  $1 < x < 50$  microseconds
- d-e  $x < 10$  milliseconds
- e-f  $10 < x < 11$  milliseconds
- f-g  $1 < x < 50$  microseconds
- g-h  $1 < x < 100$  microseconds
- h-i  $150 < x < 200$  microsecond

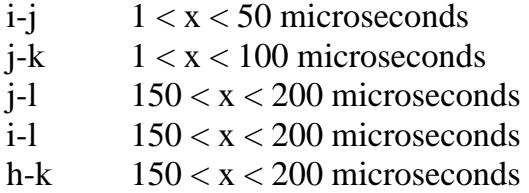

If the directive is to wait until signaled, the device should release the /IR line at once and not assert it again until it sees another/IA strobe. When the strobe is seen, the device may request attention by asserting the /IR signal again.

If the directive is to reset, the device should release the /IR line at once and not assert it again until it has cleared all errors, partial frames and at least 20 milliseconds has passed for the instrument to also get into a reset state.

# **Software Protocol**

The software protocol is based on a master/slave relationship that must exist between the instrument and the Option Port device. Since the actual data acquisition routines in the instrument cannot be interrupted, the instrument will provide service to the Option Port on a polled basis. The polling frequency will be determined by how much acquisition and display time is taken by the commands accepted for execution through the Option Port in most circumstances. There are a number of levels of remote operation of the instrument possible through the Option Port.

The first level is simply monitoring the instrument control settings and requesting data from time to time. In this mode the instrument operates normally (always acquiring) except for the small pieces of time required to respond to queries from the Option Port device. This mode is useful for manually setting the acquisition parameters and capturing the data for archive or processing by the Option Port device. This mode has the poorest Option Port response characteristic because most of the time is spent acquiring and displaying data in normal operation.

The second level of operation is taking complete remote control of the instrument. In this mode the instrument front panel is locked out (the front panel controls may still be monitored). The instrument

display may be turned off for faster Option Port response and nearly all of the instruments CPU time is spent accepting and executing commands through the Option Port. At this level the instrument will acquire data only when commanded to through the Option Port.

The software protocol is based on the assumption that all devices that connect to the instrument's Option Port contain a microprocessor capable of parsing a serial byte stream into status, command and data according to the following description.

All data sent through the Option Port is composed into logical groups of bytes called frames. A frame may be from two to several thousand bytes long depending on the frame type and amount of data to be conveyed. The frame length will always be known to the sender before the frame is sent. The majority of commands, queries and responses have fixed length frames. Those frames that may contain varying amounts of data will include a frame length field and be terminated by a CRC field to verify the integrity of the data sent.

### **Basic Frame Description**

Byte 1 Frame type in high nibble:

 $1 =$  command (values 0 & F are illegal)  $2 =$  query (values 6-E are reserved)  $3 =$  response  $4 =$ status  $5 = test$ 

(low nibble ignored)

Byte 2 Message byte containing specific command, query, status code, test code.

## **FIO Demonstration Program**

The FIO demonstration program is an interactive way to test commands when in parallel communication mode. The program is useful for testing individual commands and for learning how data frames used in the protocol are constructed.

When you invoke the FIO program, the first prompt asks if you want to edit a command, request service from the 150XB/C or quit the FIO program.

Before requesting service, enter the codes for a command using the Edit function. Example:

. Run the FIO program and type 'e' to edit a new command.

In this example you are asked for the first 10 data points from the current 150XB/C waveform in 8-bit format for each data point. Enter all numbers in decimal.

- Enter '130' for the opcode (waveform query).
- Enter 'f' for fixed-length command.
- Enter '10' for response length.
- Enter '3' for command length.
- Enter '0' for the first command argument data byte.
- Enter '1' for the second command argument data byte.
- $\blacksquare$ Enter '10' for the third command argument data byte.

You are now returned to the Main Menu. Send the just-entered commands to the 150XB/C:

- $\blacksquare$ Enter 'r' to request 150XB/C service.
- $\blacksquare$ Enter 'q' to query because you are asking the 150XB/C for data.

The FIO program will send frametype, opcode and data. Or print a message stating that a reset directive was received from the 150XB/C. *The 150XB/C always sends a reset directive the first time it responds to a service request after power-up.*

If the 150XB/C responded with a rest directive, request service again and the frame information should be sent.

The 150XB/C has now accepted request for data. To request the data:

- **Enter 'r' to request service.**
- Enter 'r' for a response from the 150XB/C.

The FIO program will show you frametype accepted and the 10 bytes of data sent in response to your query.

#### **Commands and Remote Operation**

When sending a command to the 150XB/C, use the 'c' option in the Request Service menu and you will not have to request service a second time.

Once you start sending commands to change 150XB/C settings, you will automatically put the 150XB/C into remote operating mode. This means that you must request a new data sweep to see the effects of your changes.

# **Sample Program**

The following demonstration program, written in C, Pascal and Basic, provides a pattern for developing software for 150XB/C parallel protocol.

It may also help programmers to learn parts of parallel protocol that are common to serial protocol (i.e., everything except the routines that put a byte and read a byte are common to both protocols).

The parallel FIO program allows you to interact with the 150XB/C through Option Port protocol.

Its main loop is a menu-driven switch (or case) statement that allows you to either request service from the 150XB/C, define parameters for a command to send to the 150XB/C or quit the program. The typical sequence is: define a command, request service to send the command, then request service again to receive the result of the command.

The request-service routine first asks for either a command, query, response, status or test frame-type.

Next, the routine writes its ID number to the 8255 interface chip (which latches it for the 150XB/C to read later). It also asserts an active low service-request line to the 150XB/C.

The 150XB/C acknowledges the request by reading the ID number and writing a directive byte back to the computer. The program then branches to the correct routine to handle that directive.

The reset directive indicates that the 150XB/C has reset its internal variables (such as at power-on). This means that pending requests for data are lost and the computer should reset its state to match the 150XB/C.

If the 150XB/C is holding the result of a prior request, it will send an accept-frame directive. Otherwise it will send a send-frame directive which allows the computer to send the user-defined command frame.

The accept-frame and send-frame routines follow the protocol descriptions exactly and should be easy to trace.

#### **C** Version of Program

```
#define MAXBYTES 550
#define PORT 0x300
#define DEVICE 0x81
#include \ltstdio.h >#include <ctype.h>\#include <stdlib.h>
\#include \ltconio.h >\prime^* a few global variables \prime/* output - is data from computer to 150XB/C
\prime^* input - is data from 150XB/C to the computer
int in [MAXBYTES]; '/* input data array '*/
int out[MAXBYTES];'/* output data array'*/
int type;'/* type of service requested'*/
int directive;'/* frame directive'*/
int command;'/* frame op code or command byte'*/
int ftype;'/* frame type byte'*/
int leno:'/* output frame length category'*/
int leni;'/* input frame length category'*/
int crc;'/* crc for variable length frames'*/
int data;'/* general purpose data byte variable'*/
int item;'/* user menu choice'*/
int ch;'/* general purpose character'*/
int olen;'/* output frame length'*/
int ilen;'/* input frame length'*/
int index;'/* loop index'*/
putbyte(byte)
int byte;
{
```
 $\star$ /  $\star/$ 

```
outp(PORT, byte);
 byte = inp(PORT + 2);while((byte \& 128) = = 0) byte = inp(PORT + 2);
;
getbyte()
{
 int byte;
 byte = inp(PORT);byte = inp(PORT + 2);while((byte \& 32) = = 0) byte = inp(PORT + 2);
 byte = inp(PORT);return(byte);
;
resetit()\{outp(PORT+3, 1);system("cls");
 printf("\n\nReceived Reset Directive!!!\n");
 printf("\nPress space bar to return to Main Menu");
 getch();;
menuchoice()
\mathbf{f}system("cls");
 printf("\nProgram to test 150XB Option Port Protocols\n");
 print(''\n\n\. Simpson4 July 1987\n\n");
 printf("\nR - Request Service from 150XB");
 printf("\nE - Edit Commands.");
 printf(\sqrt[n]{nQ} - Quit\ln^n);
 printf("\nEnter Selection letter");
 scanf("%1s", &ch);return(toupper(ch));
;
editcommand()
\{system("cls");
 printf("\nCommand Definition Section\n");
```

```
printf("\nEnter Op Code?");
 scanf("%3d", &command);
 printf("\nEnter F for fixed or V for variable length command?");
 scanf("%1s", &leno);
 leno = \text{toupper}(leno);printf("\nEnter Response length?");
 scanf("%3d", &ilen);
 printf("\nEnter Command frame length?");
 scanf("%3d", &olen);
 \text{crc} = 0;
 for(index = 1; index <= olen; index + +)
 ₹
  printf("%s %d %s", "\nEnter data byte #", index, " = ");
  scanf("%3d", &out[index]);
  \text{crc} = 2 * \text{crc};
  \text{crc} = (\text{crc} + (\text{crc} / 256) + \text{out}[\text{index}]) \& 255;ł
 if (leno = = 'V') printf("\n%s %d\n", "Variable Length CRC is:
", crc);
 printf("\nPress space bar to return to Main Menu");
getch();
\mathcal{E}acceptframe()
{
 outp(PORT+3, 1);ftype = getbyte();switch(ftype)
 \{case 0x10:
  case 0x20:
  case 0x30 :
  \{command = getbyte();leni = (command & 128) ? 'V' : 'F';
   break;
  \}case 0x40 :
  \{command = getbyte();ilen = 0:
```

```
leni = 'F':
    break;
  \}case 0x50 :
  \{command = getbyte();
    leni = 'V';
   leno = 'V';break;
  \mathcal{F}default:
  \{command = getbyte();
    leni = (command & 128) ? 'V' : 'F';
    break;
  \mathcal{F}}
 if(leni = \vee)
 \{ilen = getbyte();data = getbyte();ilen = (256 * (data & 0x7F) + ilen);if (ftype = = 0x50) olen = leni;
 ł
 \text{crc} = 0;
 for(index = 1; index \lt = ilen; index + +)
 \{data = getbyte();in[index] = data;if (ftype == 0x50) out[index] = data;
  \text{crc} = 2 * \text{crc};
  \text{crc} = (\text{crc} + (\text{crc} / 256) + \text{data}) & 255;
 ł
 if(leni = \vee)
 ₹
  data = getbyte();if(data != crc) printf("%s %d\n", "CRC should have been",
crc;
 \}
```

```
printf("\n %s %d\n", "frame type = ", ftype);
 printf(" %s %d\n", "command = ", command);
 for(index = 1; index \lt = ilen; index + +)
  printf(" %d %s %d\n", index," data = ",in[index]);
 if (ftype = = 0x50) printf("\nTest Frame!\n");
 printf("\nPress space bar to return to Main Menu");
 getch();
}
sendframe()
{
 putbyte(ftype);
 putbyte(command);
 if(leno = = 'V')
 \{\text{crc} = 0; /* zero out crc accumulator */
  data = olen & 255;
  putbyte(data);
  data = olen / 256;
  putbyte(data);
 for(index = 1; index \lt = olen; index + +)
 \{data = out[index];putbyte(data);
  \text{crc} = 2 * \text{crc}\text{crc} = (\text{crc} + (\text{crc} / 256) + \text{data}) \& 255;ł
 if(leno = = 'V')
 ſ
  putbyte(crc);
 ł
 outp(PORT+3, 1);printf("\n %s %d\n", "frame type = ", ftype);
 printf(" %s %d\n", "command = ", command);
 for(index = 1; index \lt = olen; index + +)
  printf("%d%s%d\n", index," data = ", out[index]);
 if (ftype == 0x50) printf("\nTest Frame!\n");
```

```
printf("\nPress space bar to return to Main Menu");
 getch();ł
requestservice()
\{system("cls");
 printf("Enter C-ommand, Q-uery, R-esponse, S-tatus or
T-est? ");
 scanf("%1s", &type);
 type = topper(type);switch(type)
 ₹
  case 'C': ftype = 0x10; break; /* command */
  case 'Q': ftype = 0x20; break; /* query
                                               \star/
  case 'R': ftype = 0x30; break; /* response */\star/
  case 'S': ftype = 0x40; break; /* Status
  case 'T': ftype = 0x50; break; /* Test
                                              \star/
  default:
  \{ftype = 0x10;
   printf("\nDefaulting to command\n");
   break;
  \mathcal{F}}
 printf("\nRequest Service\n");
 outp(PORT, DEVICE);
 outp(PORT+3, 0);putbyte(DEVICE);
 directive = getbyte();switch(directive)
 \{case 7:
  case 5: acceptframe(); break;
  case 6:
  case 4: sendframe(); break;
  case 2: resetit(); break;
  default:
  \{printf("%s %d","Illegal Directive!!!", directive);
  printf("\nPress space bar to return to Main Menu");
```

```
getch();break:
  \mathcal{F}}
 outp(PORT+3, 1); /* put IR line back to unassert ted - high */ł
main(argc, argv, envp)
int argc;
char *argv[];
char *envp[];
\{outp(PORT+3, 0xc0); /* set 8255 to mode 2
                                                             \staroutp(PORT+3, 1); \frac{1}{2} set IR high - unassertted
                                                             \starwhile((item = menuchoice()) != 'Q')
 switch(item)
 ₹
  case 'R': requestservice(); break;
  case 'E': editcommand(); break;
  case 'Q': break;
  default: printf("\nlllegal Command!"); break;
 }
 system("cls");
 outp(PORT+3, 1); \frac{1}{2} set IR high - unassertted again
                                                               \star/
}
Pascal Version of Program
{ output - is data from computer to 150XB/C
                                                            \}{ input - is data from 150XB/C to the computer
        }
program fio;
```
const Maxbytes  $= 550$ ; Padr =  $768$ : DevID =  $129$ ;

```
COMMAND = 16; '{ command'}
 QUERY = 32; '{ query'}
 RESPONSE = 48;{response}
 STATUS = 64; { Status }
 TEST = 80; '{} Test' }
type
 darray = array [1..Maxbytes] of integer;var
 indat:darray;'{ input data array'}
 outdat: darray; '{ output data array'}
 directive:integer;'{ frame directive'}
 opcode: integer; '{ frame op code or command byte'}
 ftype:integer;'{ frame type byte'}
 crc:integer;'{ crc for variable length frames'}
 data:integer;'{ general purpose data byte variable'}
 item:char;'{ user menu choice'}
 leno: char; { output frame length category '}
 leni: char; '{ input frame length category'}
 olen:integer;'{ output frame length'}
 ilen:integer;'{ input frame length'}
procedure putbyte(byte:integer);
begin
 port[Padr] := byte;repeat
  byte := port[Padr+2];
 until odd(byte div 128); \{ test for seventh bit set \}end; \{ putbyte \}function getbyte: integer;
var
 byte: integer;
begin
 byte := port[Padr];repeat
  byte := port[Padr+2];
 until odd(byte div 32); { test for third bit set }
 qetbyte := port[Padr];end; \{ getbyte \}
```

```
procedure resetit;
var
 ch:char;
begin
 port[Padr+3] := 1;writeln;
 writeln(' Received Reset Directive!!! ');
 writeln(' press <Enter> for Main Menu... ');
 readIn(ch);end; { resetit }
function menuchoice: char;
var
 ch:char:
begin
 CIrScr;
 writeln:
 writeln('Program to test 150XB/C Option Port Protocols');
 writeln('S. Simpson 4 September 1987');
 writeln:
 writeln('R - Request Service from 150XB/C');
 writeln('E - Edit Commands.');
 writeln('Q - Quit');
 writeln:
 write('Enter Selection letter? ');
 readIn(ch);menuchoice := ch;
 CIrScr:
end; { menuchoice }
procedure editcommand;
var
 index:integer;
 ch:char;
begin
 writeln:
 writeln('Command Definition Section');
 writeln:
 write('Enter Op Code?');
 readln(opcode);
 write('Enter F for fixed or V for variable length command? ');
 readln(leno);
```

```
write('Enter Response length? ');
 readIn(ilen);
 write('Enter Command frame length?');
 readln(olen);
 writeln;
 \text{crc} := 0:
 for index := 1 to olen do
 begin
  write('Enter data byte #', index, ' = ');
  readln(outdat[index]);
  \text{crc} := 2 * \text{crc};\text{circ} := (\text{circ} + (\text{circ} \text{ div } 256) + \text{out}(\text{intex})) \text{ mod } 256;end;
 if leno in ['v','V'] then writeln('Variable Length CRC is: ', crc);
 writeln:
 write ('Press <Enter> to return to Main Menu');
 readIn(ch);end; { editcommand }
procedure acceptframe;
var
 index:integer;
 ch:char;
begin
 port[Padr+3] := 1;style := getbyte;
 { set up default conditions }
 opcode := getbyte;if odd(opcode div 128) then leni := 'V' else leni := 'F';
 { above are also conditions for ftypes of COMMAND, QUERY
and RESPONSE \}case ftype of
 STATUS:
  begin
   ilen := 0;
   leni := 'F';
  end:
```

```
TEST:
 begin
  leni := 'V';
  leno := 'V';
 end:
end; { case ftype of }
if leni in ['v','V'] then
begin
 ilen := getbyte;data := qetbyte;ilen := (256 * (data mod 128) + ilen);if (ftype = TEST) then olen := ilen;
end;
\text{crc} := 0;for index := 1 to ilen do
begin
 data := getbyte;indat[index] := data;if (ftype = TEST) then outdat [index] := data;
 \text{crc} := 2 * \text{crc};
 \text{crc} := (\text{crc} + (\text{crc div } 256) + \text{data}) \text{ mod } 256;end:
if leni in ['V', 'v'] then
begin
 data := getbyte;if(data \langle > crc) then writeln('CRC should have been', crc);
end;
writeln:
writeln('frame type = ', ftype);
writeln('command = ', opcode);
writeln:
for index := 1 to ilen do
 writeln(index,' data = ',indat[index]);
if (ftype = TEST) then writeln(Test Frame!');
writeln;
```

```
write ('Press < Enter > to return to Main Menu');
 readIn(ch);end; { acceptframe }
procedure sendframe;
var
 index:integer;
 ch:char;
begin
 putbyte(ftype);
 putbyte(opcode);
 if leno in ['V', 'v'] then
 begin
  \text{crc} := 0; { zero out crc accumulator }
  data := olen mod 256;
  putbyte(data);
  data := olen div 256;
  putbyte(data);
 end; { if leno in ['v','V'] }
 for index := 1 to olen do
 begin
  data := outdat[index];putbyte(data);
  \text{crc} := 2 * \text{crc};\text{crc} := (\text{crc} + (\text{crc div } 256) + \text{data}) \text{ mod } 256;end; { for index : = 1 to olen }
 if leno in ['v', 'V'] then putbyte(crc);
 port[Padr+3] := 1;writeln;
 writeln('frame type =', ftype);
 writeln('command = ', opcode);
 writeln:
 for index := 1 to olen do
  writeln(index,' data = ',outdat[index]);
 if (ftype = TEST) then writeln(Test Frame!');
 writeln:
 write ('Press < Enter > to return to Main Menu');
 readIn(ch);end; { sendframe }
```

```
procedure requestservice;
var
 ch:char;
begin
 writeln:
 write ('Enter C-ommand, Q-uery, R-esponse, S-tatus or T-est?');
 readIn(ch);writeln;
 { set up default case }
 ftype := COMMAND; { command }
 case ch of
  'Q','q': ftype := QUERY; { query }
  'R', r': ftype := RESPONSE; { response }
  'S','s': ftype := STATUS;'{ Status'}
  'T, 't': ftype := TEST; '{ Test'}
 end; \{ \text{ case } \text{ch} \text{ of } \}writeln('Request Service');
 port[Padr] := DevID;port[Padr+3] := 0;
 putbyte(DevID);
 directive := qetbyte;case directive of
  7, 5: acceptframe;
  6, 4: sendframe;
  2: resetit;
 end; { case directive of }
 port [Padr+3] := 1; { put IR line back to unasserted - high }
end; { requestservice }
begin \{ main \}port[Padr+3] := 192; { set 8255 to mode 2 }
 port [Padr + 3] := 1; { set IR high - unasserted }
 repeat
  item := menuchoice;
  case item of
   'R','r': requestservice;
   'E','e': editcommand;
  end; { case item of }
```

```
until item in ['q','Q'];
 port[Padr+3] := 1; { set IR high - unasserted again }
end.
```
**Basic Version of Program** 

100 DEFINT B-Z 110 DIM V(550), P(550) 120 'Main Menu **130 CLS** 140 OUT & H303, & HC0: OUT & H303, 1 150 PRINT "Program to test 150XB/C Option Port Protocols" 160 PRINT "S. Simpson 24 June 1987": PRINT 170 PRINT "1) Request Service from 150XB/C" 180 PRINT "2) Edit Commands." 190 PRINT "3) quit" : PRINT 200 PRINT "Enter Selection number & press <ENTER>"::IN-**PUT A** 210 IF A  $<$  1 THEN BEEP : GOTO 200 220 IF A > 3 THEN BEEP : GOTO 200 230 ON A GOSUB 250, 430, 1190 240 GOTO 130 250 ' General Request Service Dialog **260 CLS** 270 PRINT "Enter a 0 for command or 1 for query - "::INPUT A 280 IF A = 0 THEN F = 16 ELSE F = 32 290 PRINT : PRINT "Request Service" : PRINT 300 OUT & H300, 129 : OUT & H303, 0 310 ' PRINT "ID written & IR asserted" 320 GOSUB 1080 330 ' PRINT "ID read by instrument" 340 GOSUB 1100 350 ' PRINT "directive byte read = "; HEX\$(D) 360 IF ( $D=7$ ) OR ( $D=5$ ) THEN GOTO 570 ' accept frame 370 IF ( $D=6$ ) OR ( $D=4$ ) THEN GOTO 820 ' send frame 390 IF  $D = 2$  THEN GOTO 1170 ' reset directive 400 BEEP : PRINT : PRINT "illegal directive!" 410 PRINT "Enter Directive to use "; : INPUT D : PRINT : GOTO 350 420 RETURN ' should never get to here

```
430 ' Command Editing Routines
440 CLS: PRINT: PRINT "Command Definition Section":
PRINT
450 PRINT "Enter Op Code "; : INPUT C
460 PRINT "Enter 0 for fixed or 1 for variable length command
":: INPUT Z
470 PRINT "Enter Response length"; : INPUT R
480 PRINT "Enter Command frame length"; : INPUT L: Q = 0490 FOR I = 1 TO L
500 PRINT "Enter data byte \#";l;" = "; : INPUT V(I)
510 Q = 2 * Q: Q = (Q - ((Q AND 256) = 256) + V(I)) AND
255
520 NEXT I
530 IF Z = 0 THEN GOTO 550 ' not variable length
540 PRINT: PRINT "Variable length command CRC is:
";HEX$(Q)550 PRINT : PRINT "Press <ENTER> to return to Main Menu
": : INPUT A$
560 RETURN
570 ' accept a frame directive
580 PRINT "Directive to Accept a Frame"
590 OUT & H303, 1
600 ' PRINT "IR line released (now high again)."
610 GOSUB 1100 : F = D620 ' PRINT "Frame Type received = ";HEX$(D)
630 GOSUB 1100 : C = D640 ' PRINT "Opcode received = ";HEX$(D)
650 IF (C AND 128) = 0 THEN GOTO 700 ^{\prime} not variable length
660 GOSUB 1100 : R = D670 ' PRINT "Low frame count received = ";HEX$(D)
680 GOSUB 1100 : R = (256 * (D AND  & H7F) + R)690 ' PRINT "High frame count received = ";HEX$(D)
700 Q = 0710 FOR I = 1 TO R
720 GOSUB 1100 : P(1) = D730 \text{ Q} = 2 * Q: Q = (Q - ((Q AND 256) = 256) + D) AND
255
740 ' PRINT I;" Data received = ";HEX$(D)
750 NEXT I
760 IF (C AND 128) = 0 THEN GOTO 800 ' not variable length
770 GOSUB 1100 : Q1 = D
```

```
780 ' PRINT "CRC byte received = ";HEX$(D)
790 IF Q1 < > Q THEN BEEP : PRINT "CRC should have been
";HEX$(Q)
800 PRINT: PRINT "Press <ENTER> to return to Main Menu";
: INPUT A$
810 RETURN
820 ' send a frame directive
830 PRINT "Directive to Send a Frame"
840 D = F : GOSUB 1060850 ' PRINT "Wrote frame type ";HEX$(D)
860 D = C : GOSUB 1060870 ' PRINT "Wrote command "; HEX$(D)
880 IF Z = 0 THEN GOTO 940 ' not variable length command
890 Q = 0' zero out crc accumulator
900 D = L AND 255 : GOSUB 1060
910 ' PRINT "Wrote low frame length "; HEX$(D)
920 D = INT(L/256) : GOSUB 1060930 ' PRINT "Wrote high frame length"; HEX$(D)
940 FOR I = 1 TO L
950 D = V(I) : GOSUB 1060960 \text{ Q} = 2 \times \text{ Q}: Q = (Q - ((Q AND 256) = 256) + D) AND
255
970 ' PRINT I;" Wrote data byte "; HEX$(D)
980 NEXT I
990 IF Z = 0 THEN GOTO 1020 ' not variable length command
1000 D = Q : GOSUB 10601010 ' PRINT "Wrote CRC byte "; HEX$(D)
1020 OUT & H303.1
1030 ' PRINT "Put IR line back to high (unasserted)."
1040 PRINT: PRINT "Press <ENTER> to return to Main
Menu.":
1050 INPUT A$: RETURN
1060 'Wait for 150XB/C to accept a byte from us
1070 OUT & H300, D
1080 S = INP(&H302) : IF (S AND 128) = 0 THEN GOTO 1080
1090 RETURN
1100 ' wait for 150XB/C to write us a byte
1110 D = INP(&H300)1120 S = INP(&H302) : IF(S AND 32) = 0 THEN GOTO 1120
```
1130 D =  $INP$ (&H300) 1140 RETURN 1170 ' reset routine

1180 RETURN

1190 ' Clean up & exit the program 1200 OUT & H303, 1 'put IR line back to high 1210 SYSTEM **1220 END**